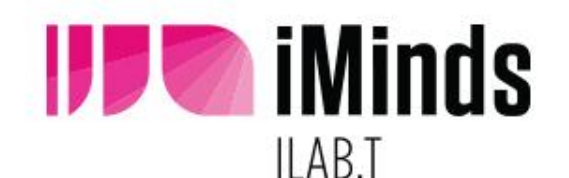

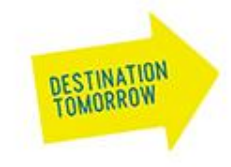

# iMinds w-iLab.t

Hands-on: running experiments on w-iLab.t Zwijnaarde

**Pieter Becue** Vincent Sercu Bart Jooris Stefan Bouckaert

# About the iMinds iLab.t

**The iLab.t research centre is located in Ghent** 

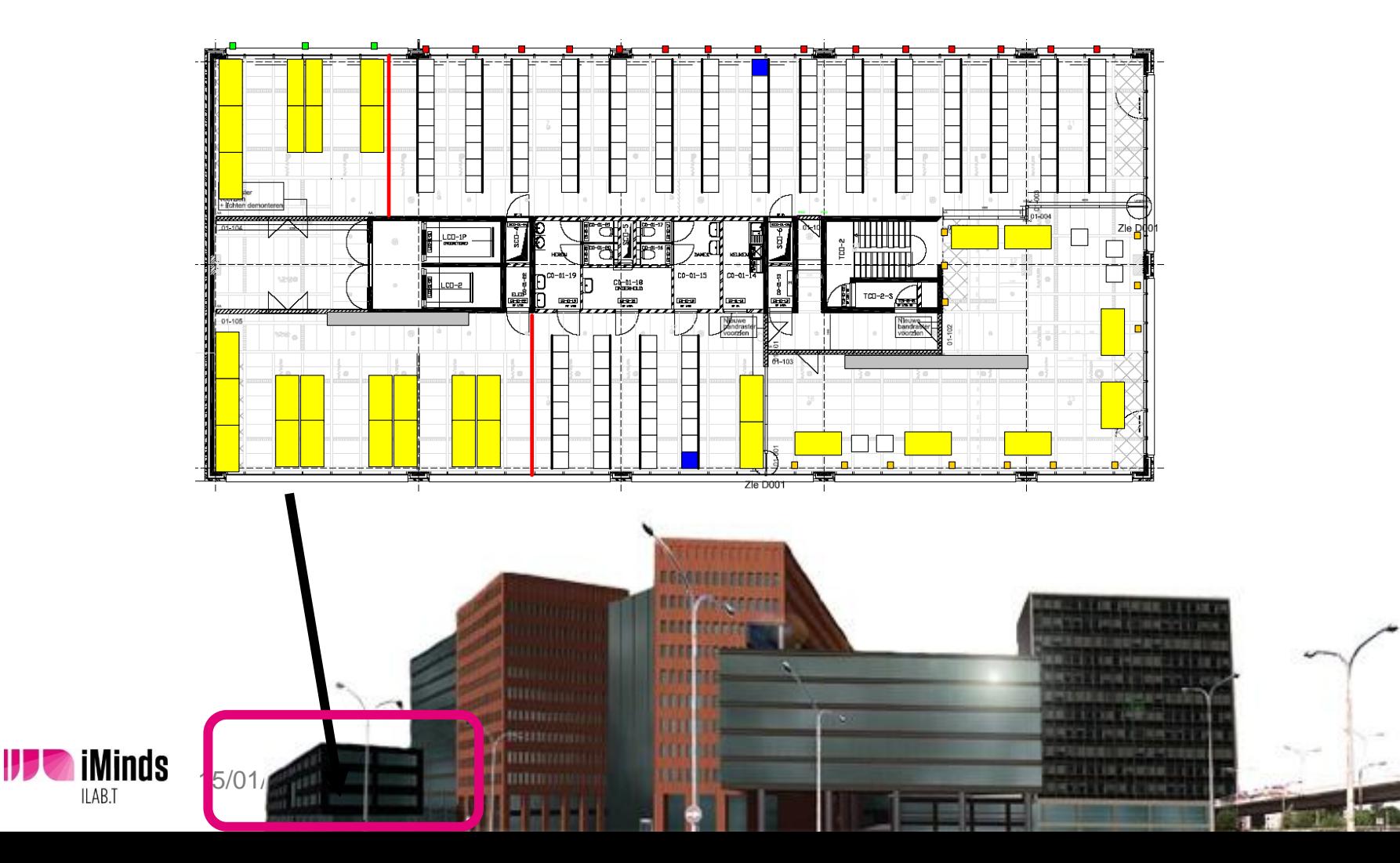

# w-iLab.t : Facts and figures

- heterogeneous, generic testbed for wireless networks
	- Sensor networks
	- Wi-Fi based wireless ad-hoc/mesh/vehicular
- 2 testbed locations
	- **Office: three office floors of 90m x 18m [200 nodes]**
	- **•** "Pseudo-shielded", Zwijnaarde, 60m x 20m [60 nodes]

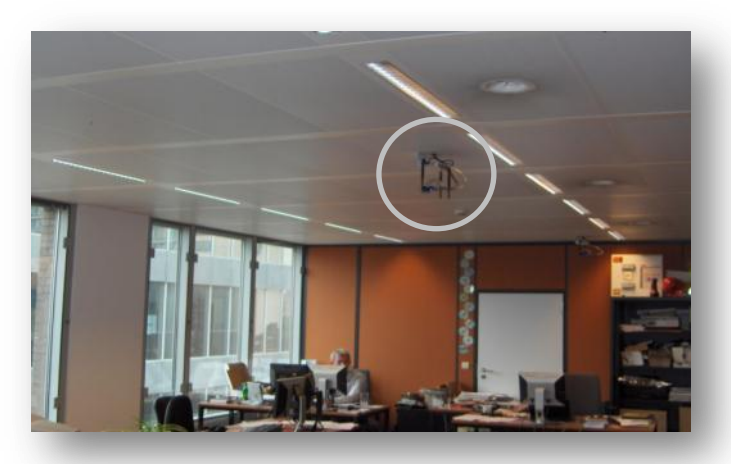

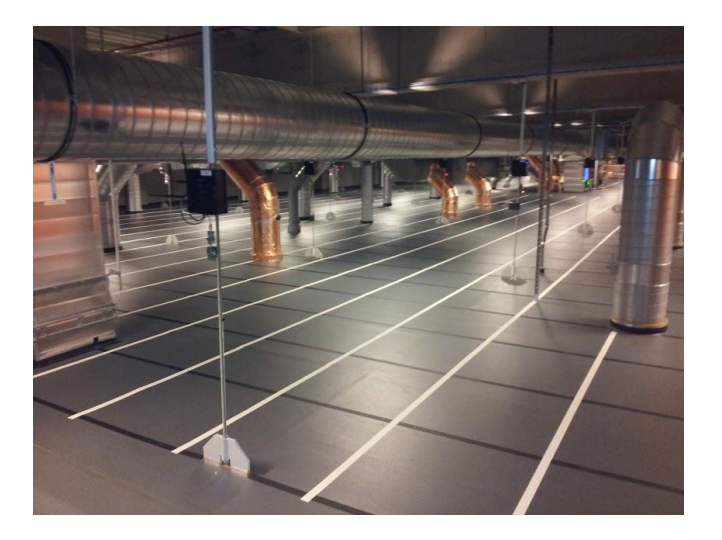

w-iLab.t

# **Hardware overview**

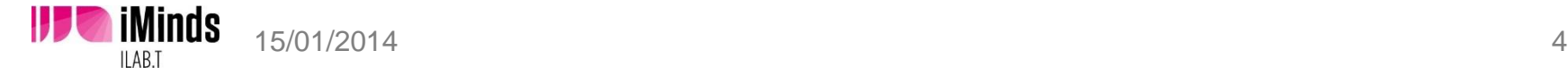

# Hardware – Embedded PC

- w-iLab.t Office
	- Alix 3c3 ( 500 MHz AMD, 256 MB Ram)
		- **Ethernet NIC (100Mbit) / Serial port**
		- **VGA**, onboard audio
		- compact flash storage (2 Gb)
		- 2 x mini PCI slot
		- USB

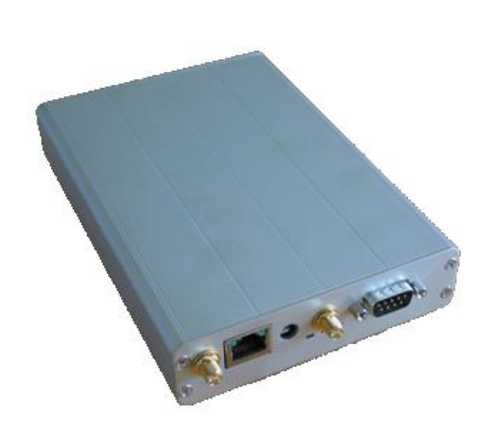

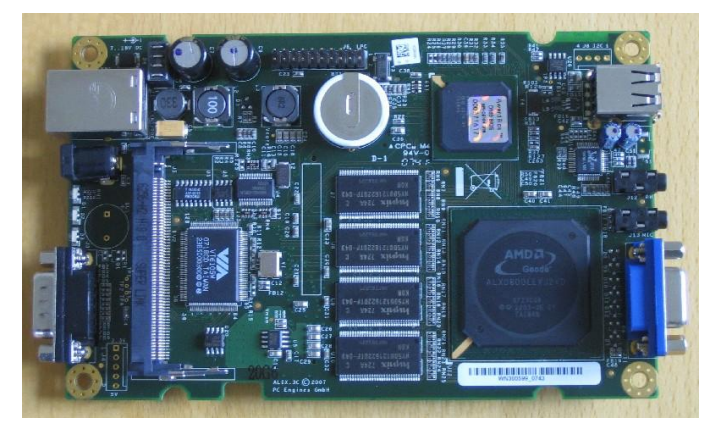

*Picture source: www.pcengines.ch*

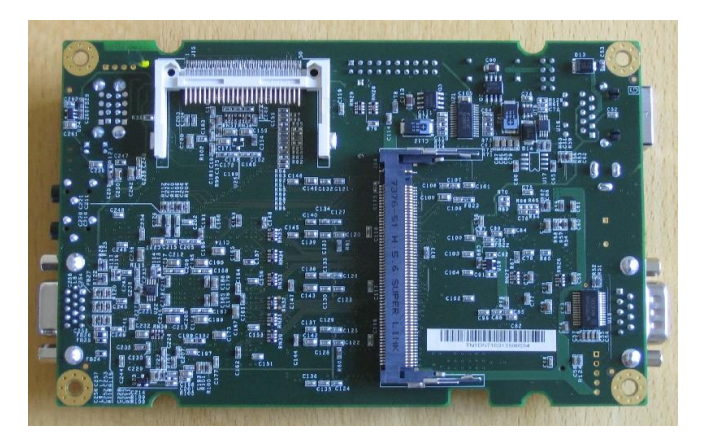

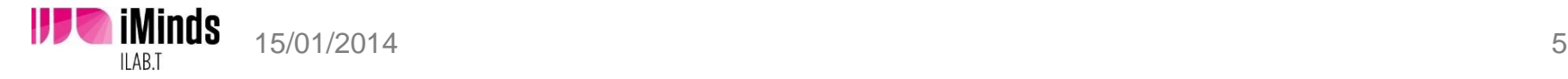

# Hardware – Embedded PC

- w-iLab.t Zwijnaarde
	- Zotac
		- 4Gb RAM
		- **160 Gb Hard Drive**
		- Intel Atom D510 1.66GHz Dual core
	- Wireless interfaces :
		- 802.11a/b/g/**n** (x2)
		- **Bluetooth**
		- **iMinds Rmoni sensor node** (802.15.4)
	- **Environment Emulator**
	- **Webcam** (20%)

iMinds

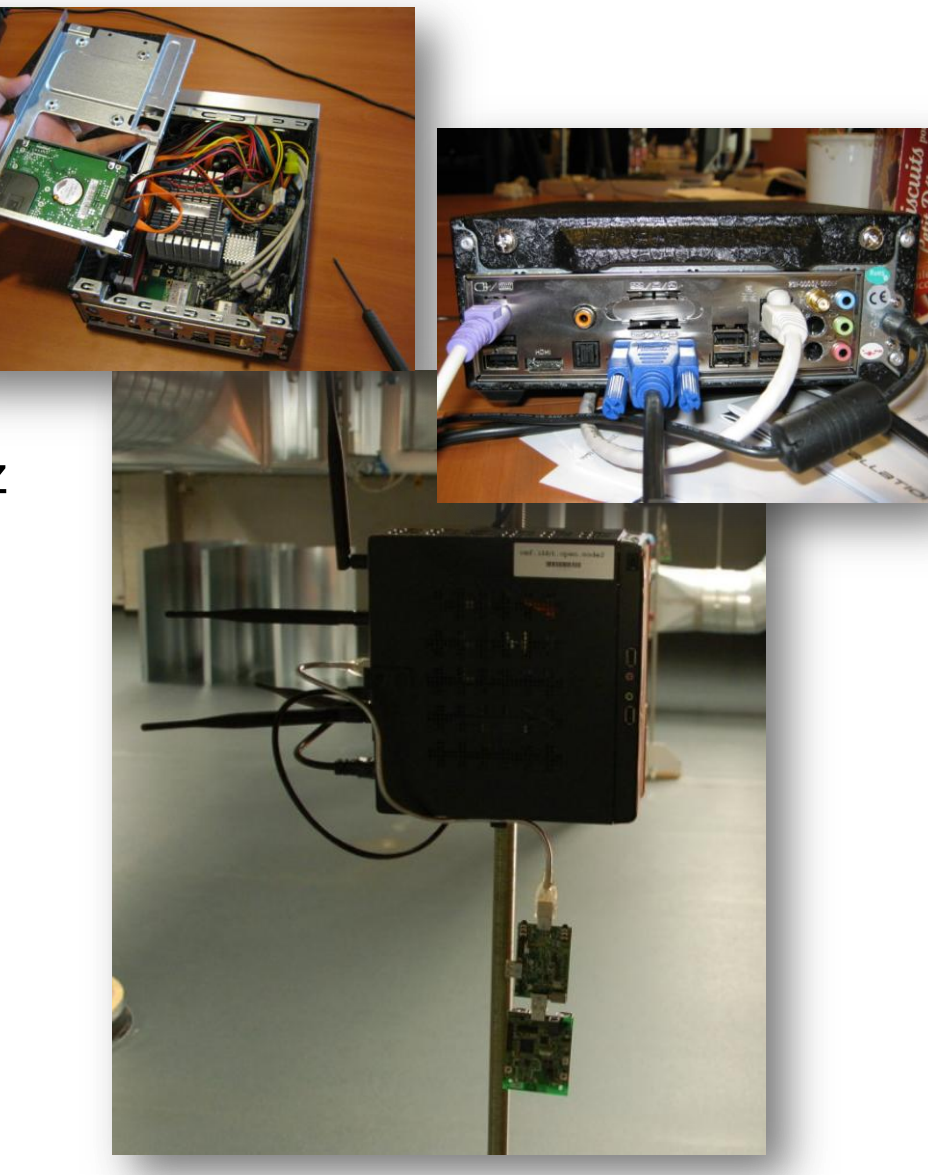

## Hardware – sensor devices

- **Thote Sky (office) & iMinds Rmoni (Zwijnaarde)** 
	- **TI** msp430
	- CC2420 or CC2520
	- Sensors for temperature and humidity
- Specifications available on www.crew-project.eu/portal

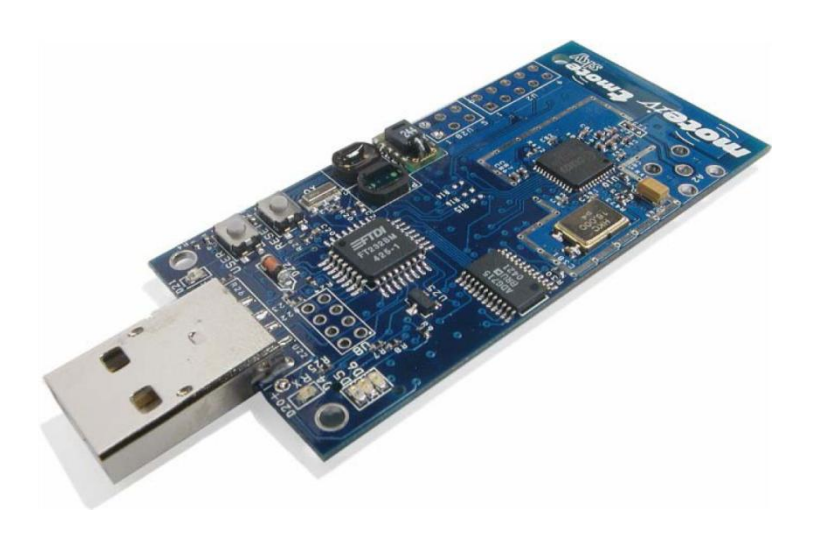

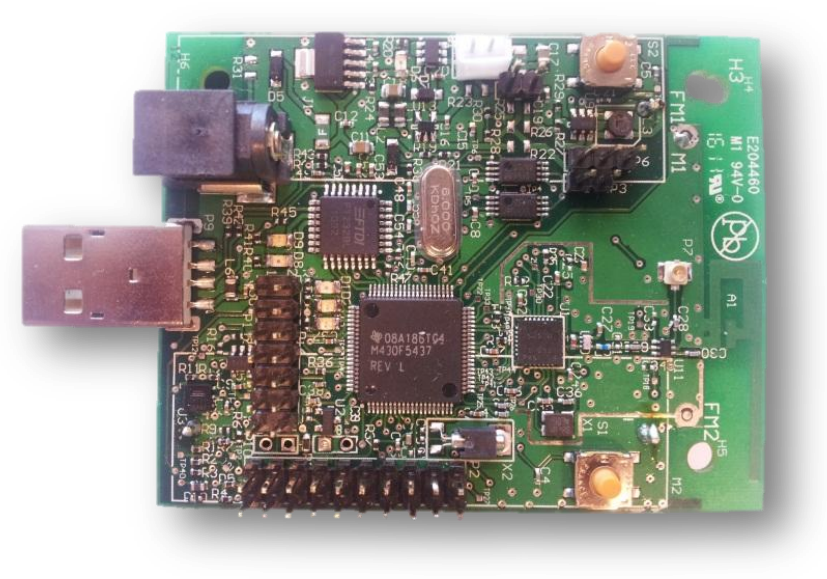

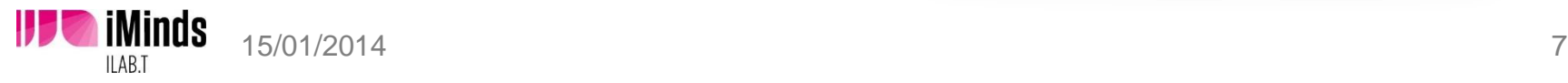

# Hardware: environment emulator

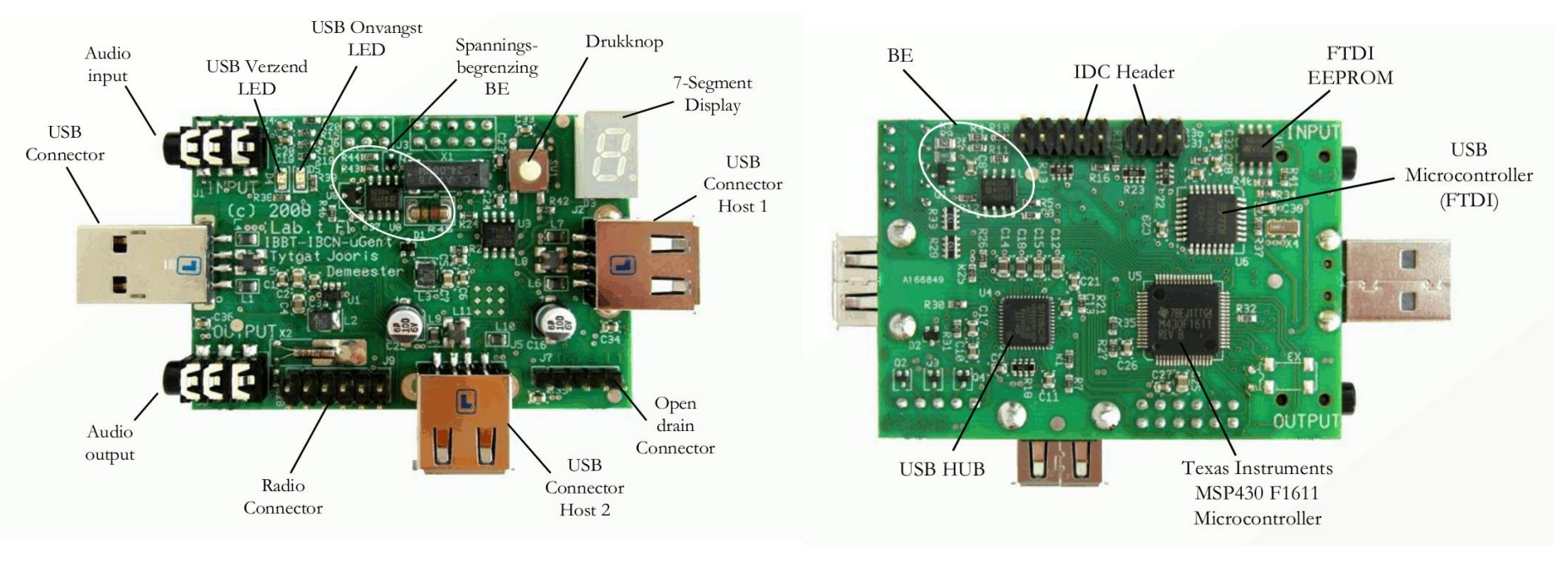

More information: L. Tytgat, B. Jooris, P. De Mil, B. Latré, I. Moerman, P. Demeester, **"Demo abstract: WiLab, a real-life wireless sensor testbed with environment emulation"**, published in European conference on Wireless Sensor Networks, EWSN adjunct poster proceedings (EWSN), Cork, Ireland, 11-13 February 2009

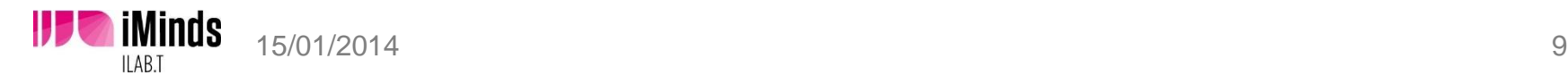

## Node locations

- w-iLab.t Office (x200)
	- $\blacksquare$  Node = Embedded PC + EE + Tmote Sky

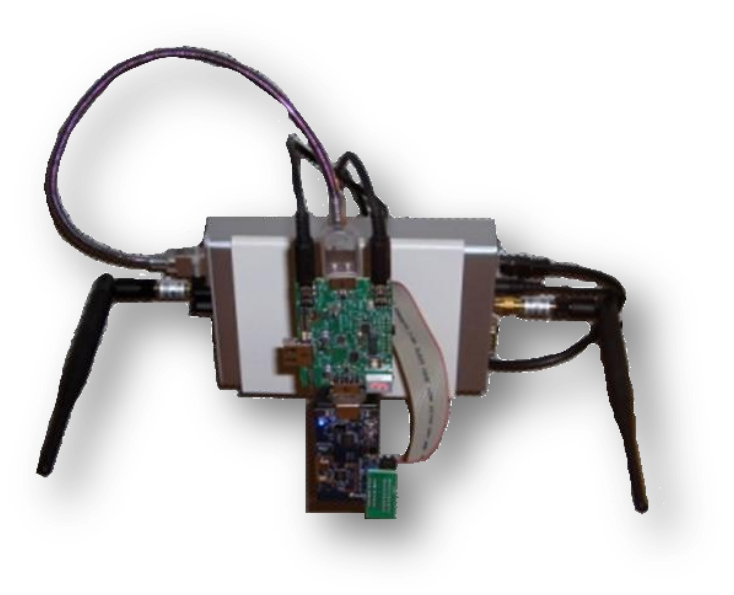

- w-iLab.t Zwijnaarde (x60)
	- $\blacksquare$  Node = Embedded PC + EE + RM090

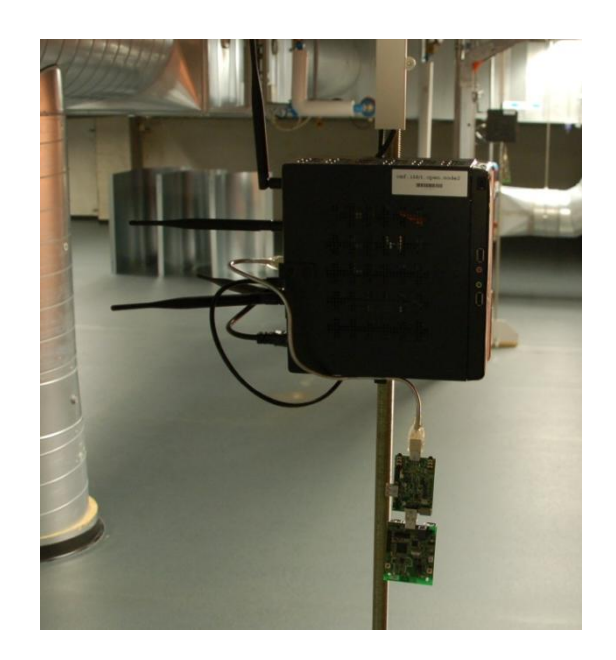

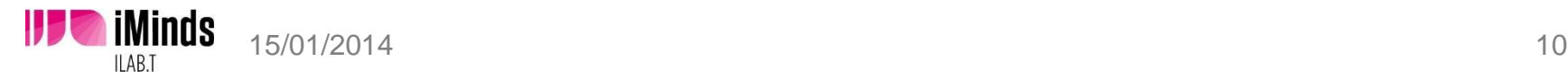

# Topology

### w-iLab.t Office

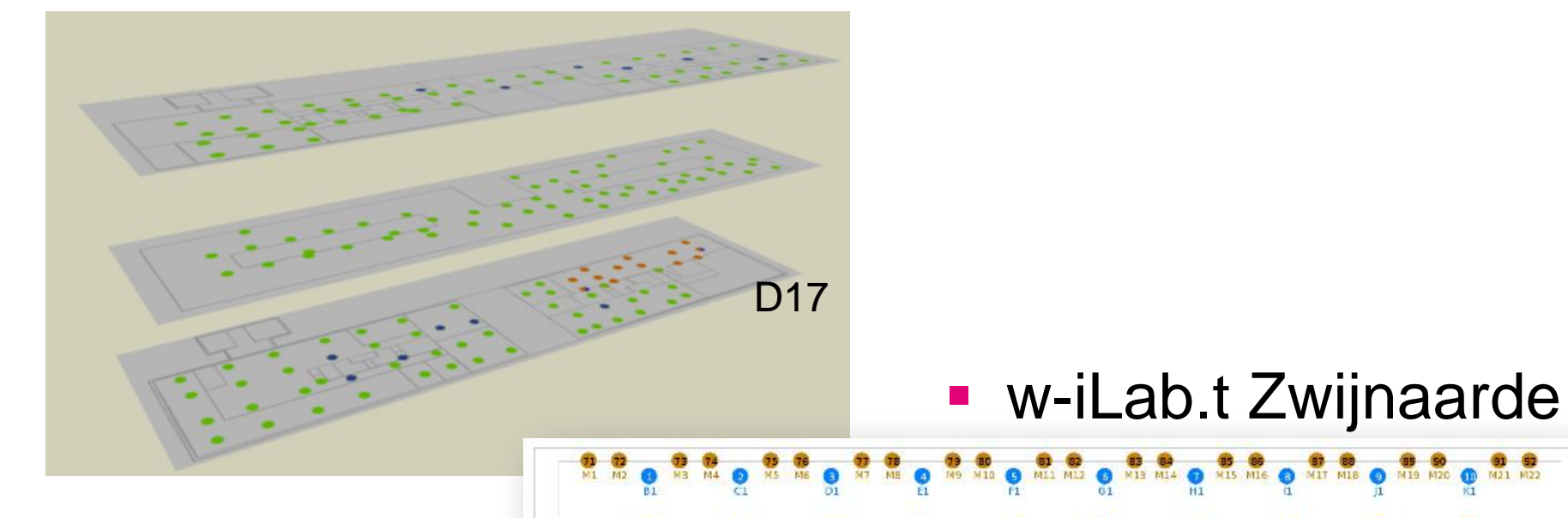

ę

80050

e

ę.

e.

88888

 $\frac{1}{25}$ 

es<br>os

ę

**Base** 

零

ę

82361

ę

O<sub>AS</sub>

ę

**CONGEST** 

**O**<sub>B</sub>

ę

 $\mathbf{Q}$ 

**SECTION** 

 $\bullet$ 

**OB** 

ç

■■■■

**O** 

ę

œ

1950 1951

o<br>S

o<sub>s</sub>

œ

8885

 $\frac{1}{15}$ 

e.

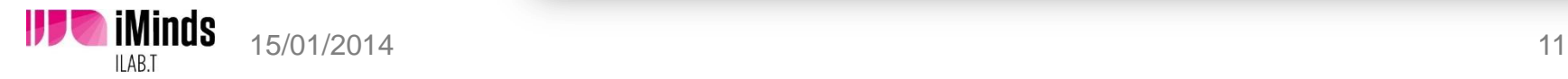

**O** 

00002

 $\frac{1}{15}$ 

 $\bigcirc$ 

**O** 

## The w-iLab.t Zwijnaarde testbed

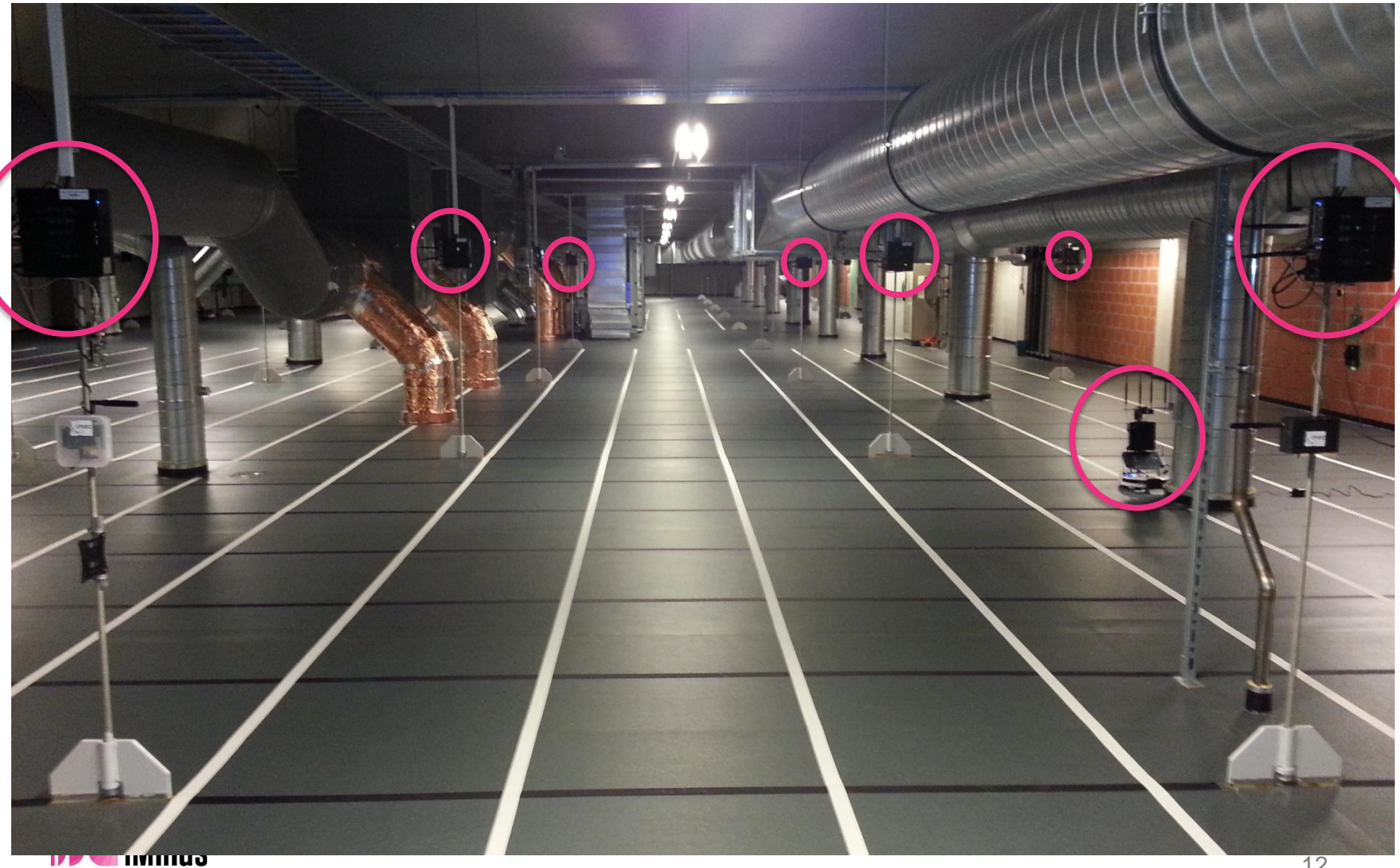

w-iLab.t

# **Testbed Architecture & Management**

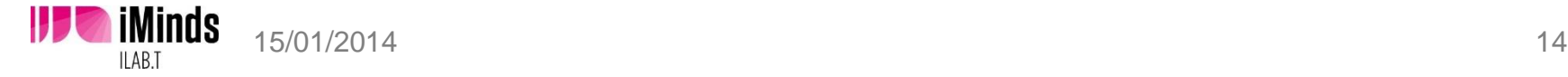

# **Network**

**iMinds** 

- .wilab2.ilabt.iminds.be (10.11.16.0/20)
- **OpenVPN required**

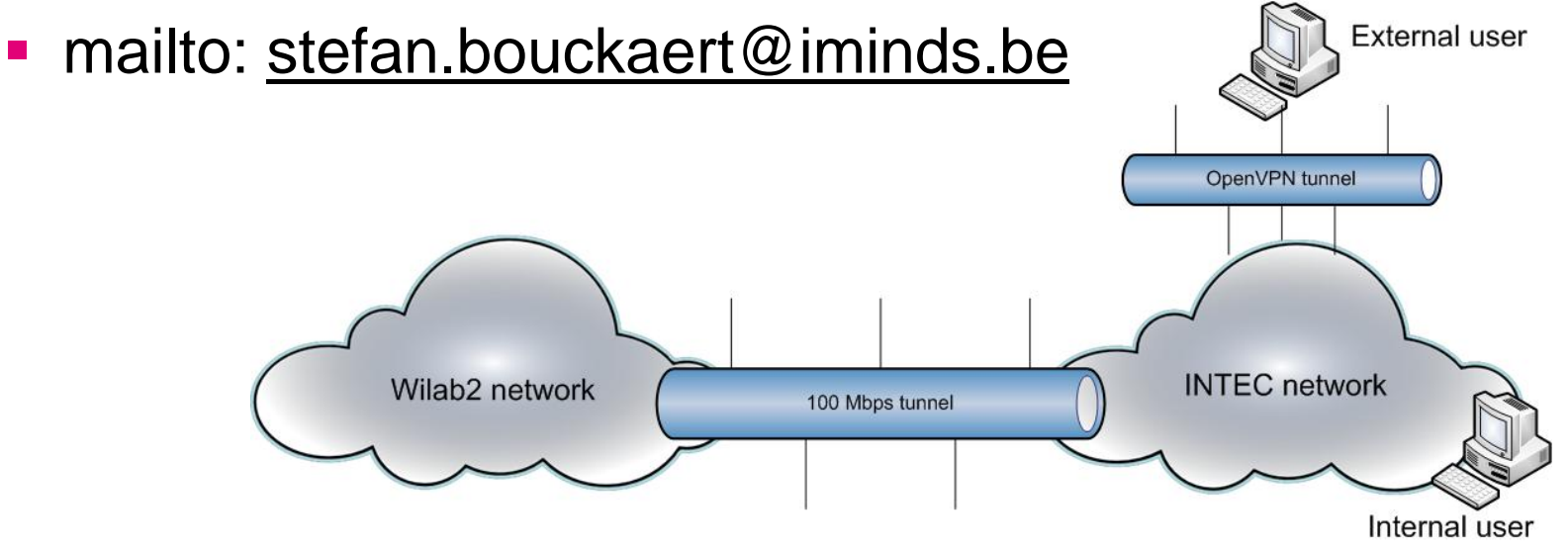

- **Outgoing connections only over HTTP\_PROXY** 
	- http://proxy2.intec.ugent.be:8080
- **IPv6 enabled** (no VPN needed)

## Testbed Architecture

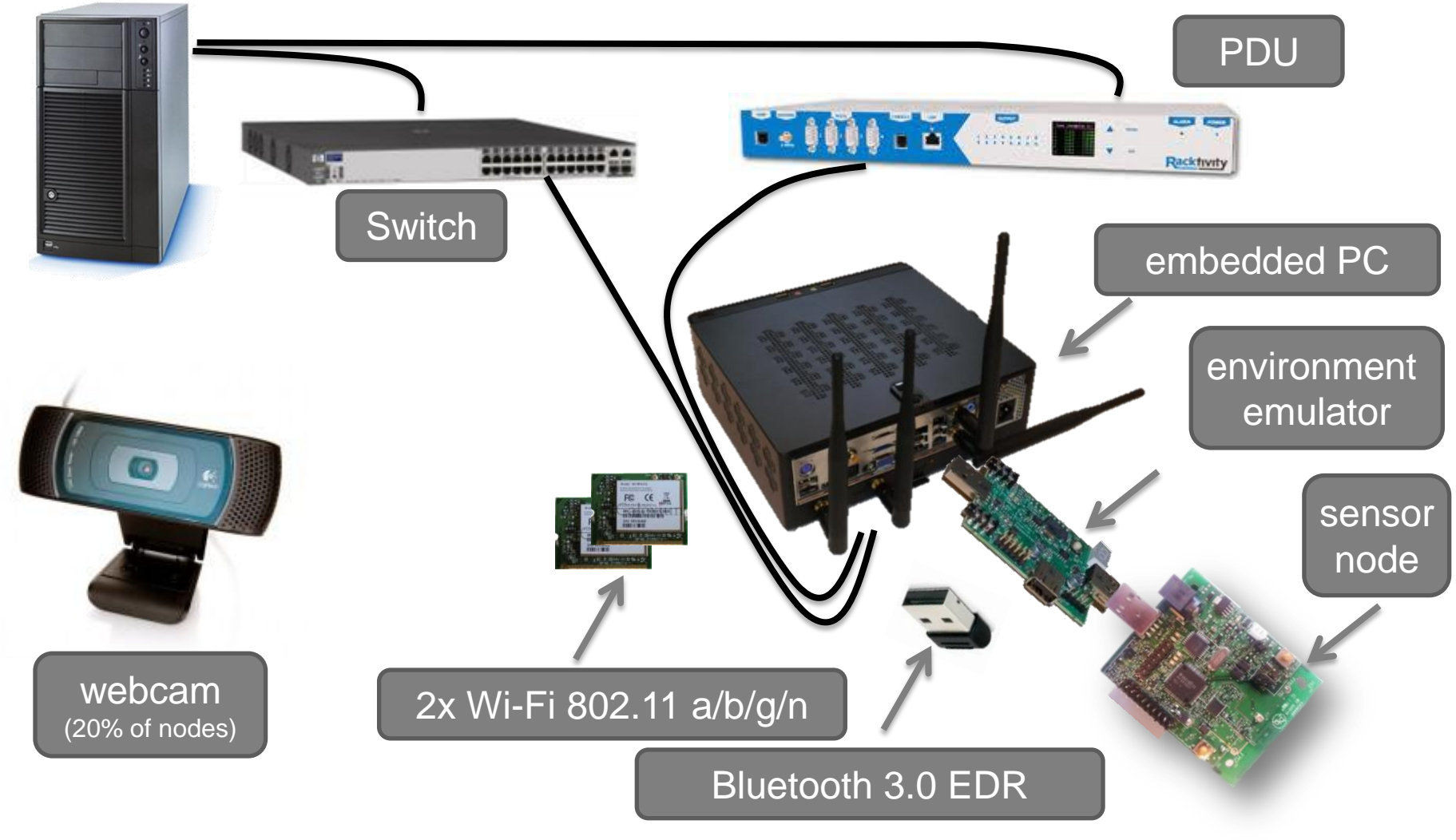

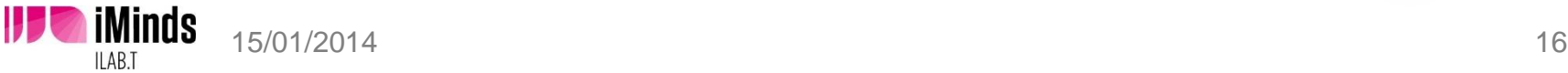

# Management Framework & Tools

**Emulab [\(http://emulab.net](http://emulab.net/))** 

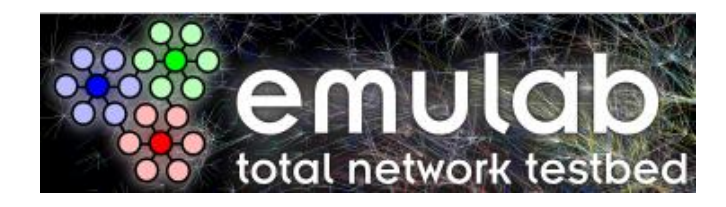

OMF [\(http://omf.mytestbed.net](http://omf.mytestbed.net/))

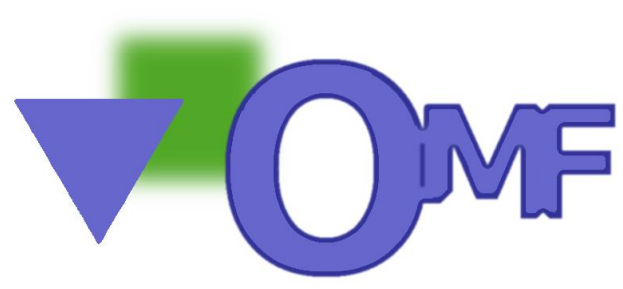

• OML for collecting measurements [\(http://oml.mytestbed.net\)](http://oml.mytestbed.net/)

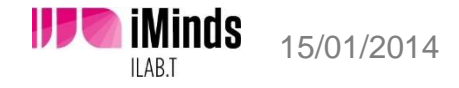

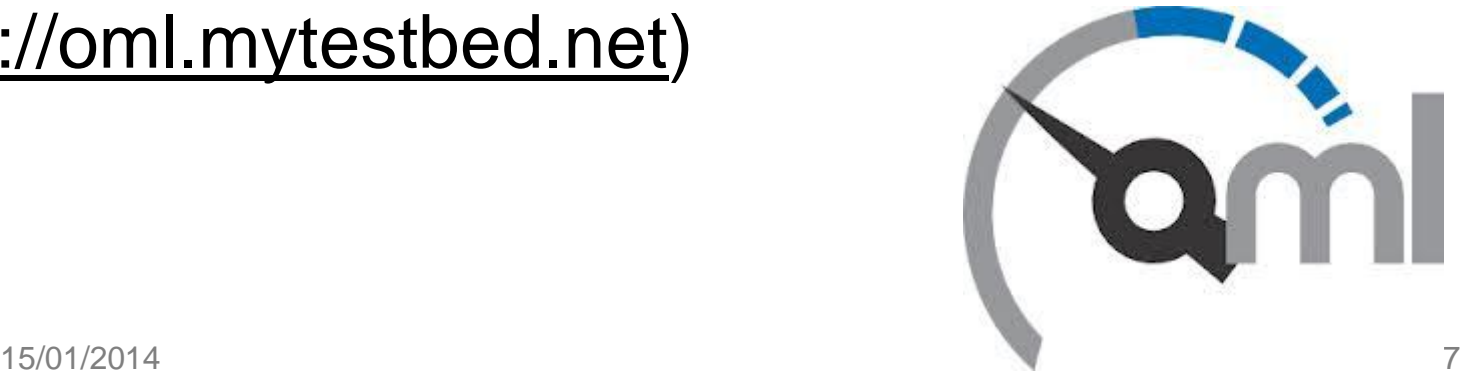

# Visualization toolbox

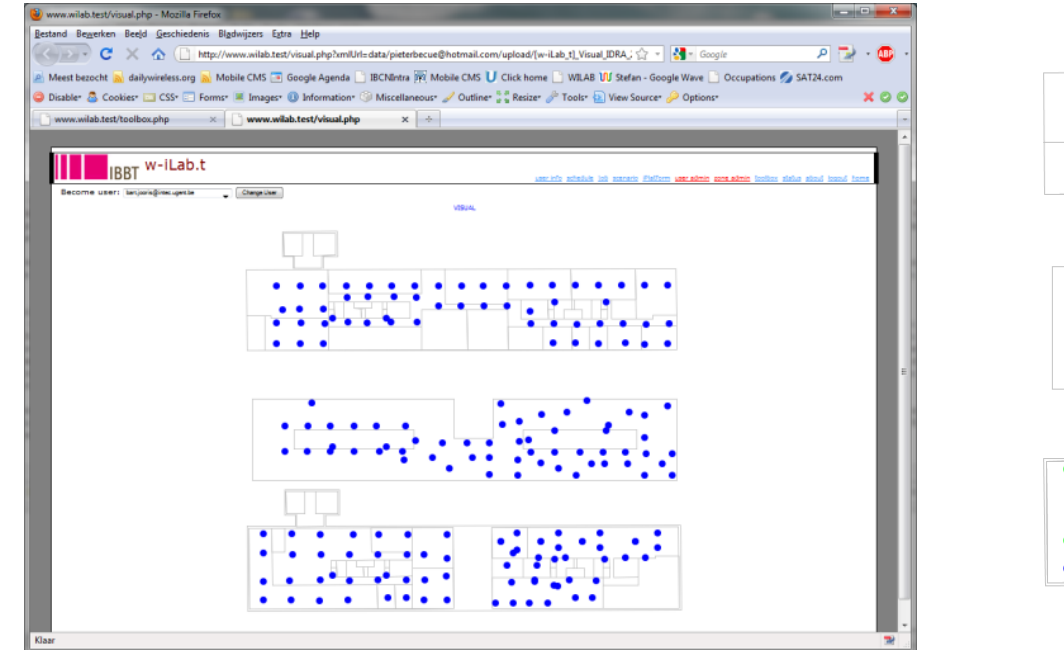

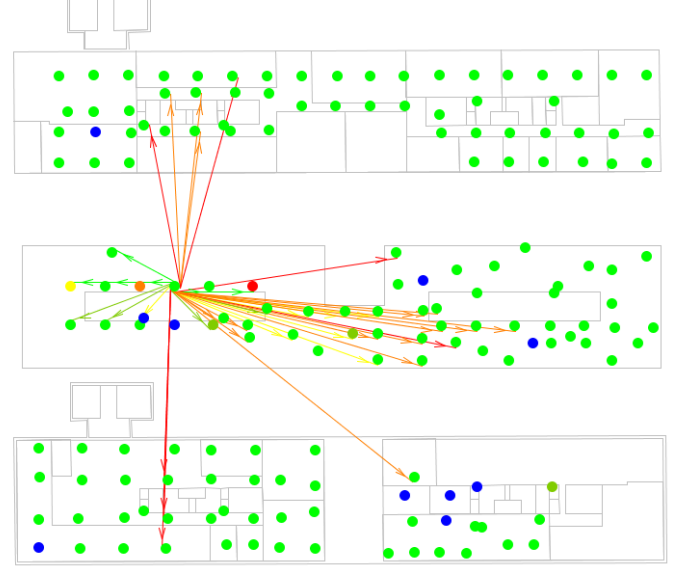

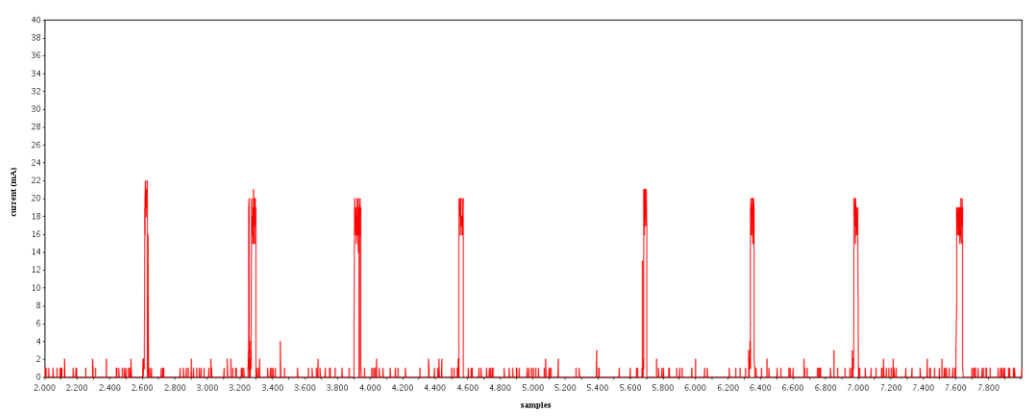

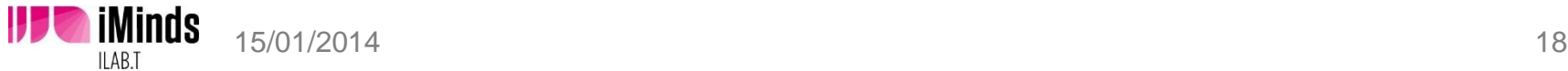

## Tx power - RSSI - ENF

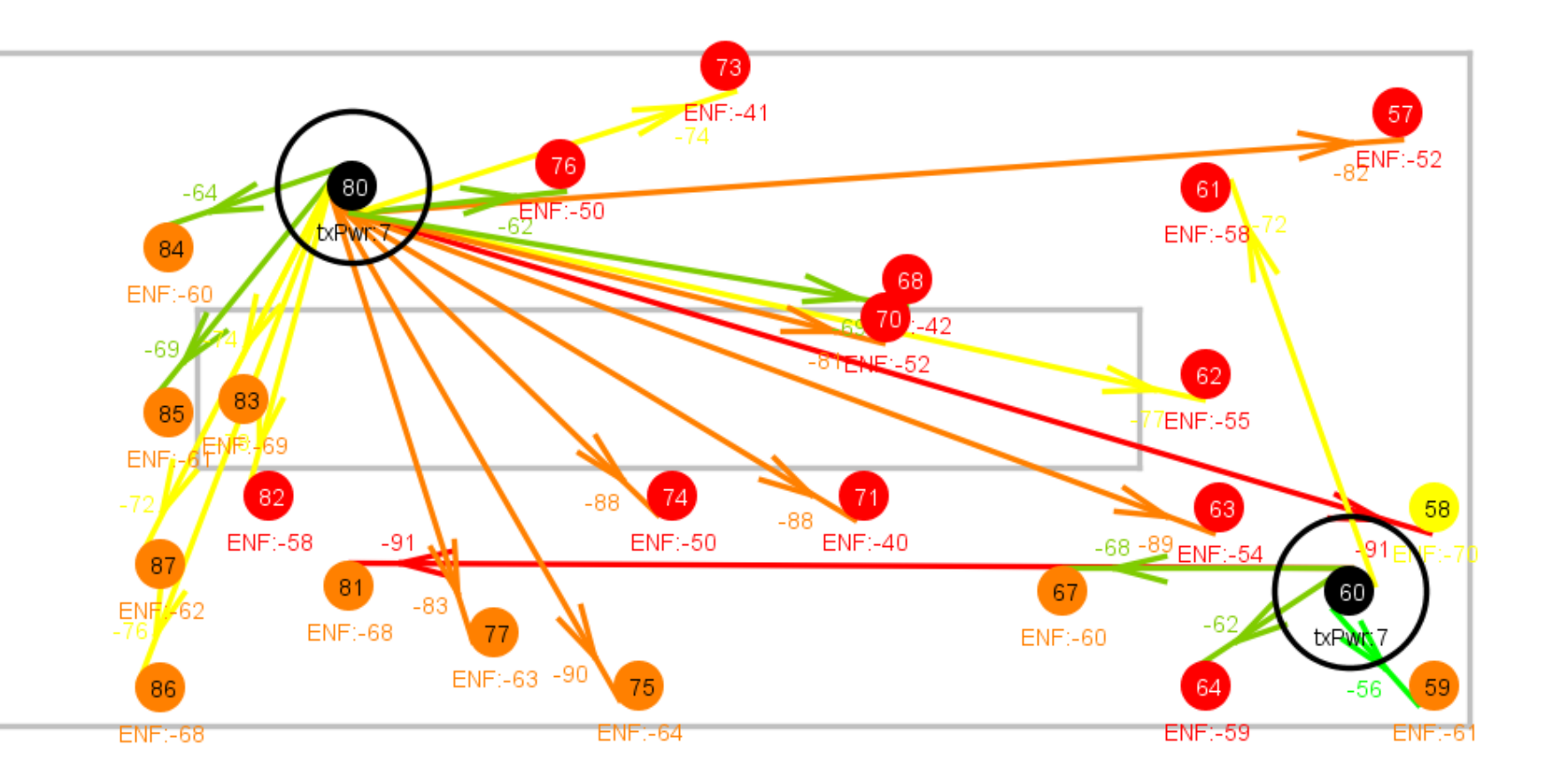

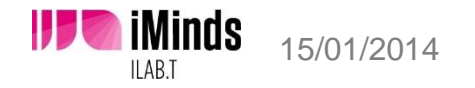

w-iLab.t

# **Testbed Hardware Extensions**

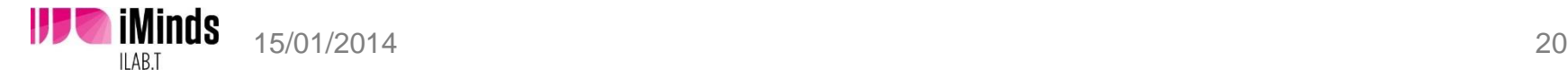

# Shielded testing environment

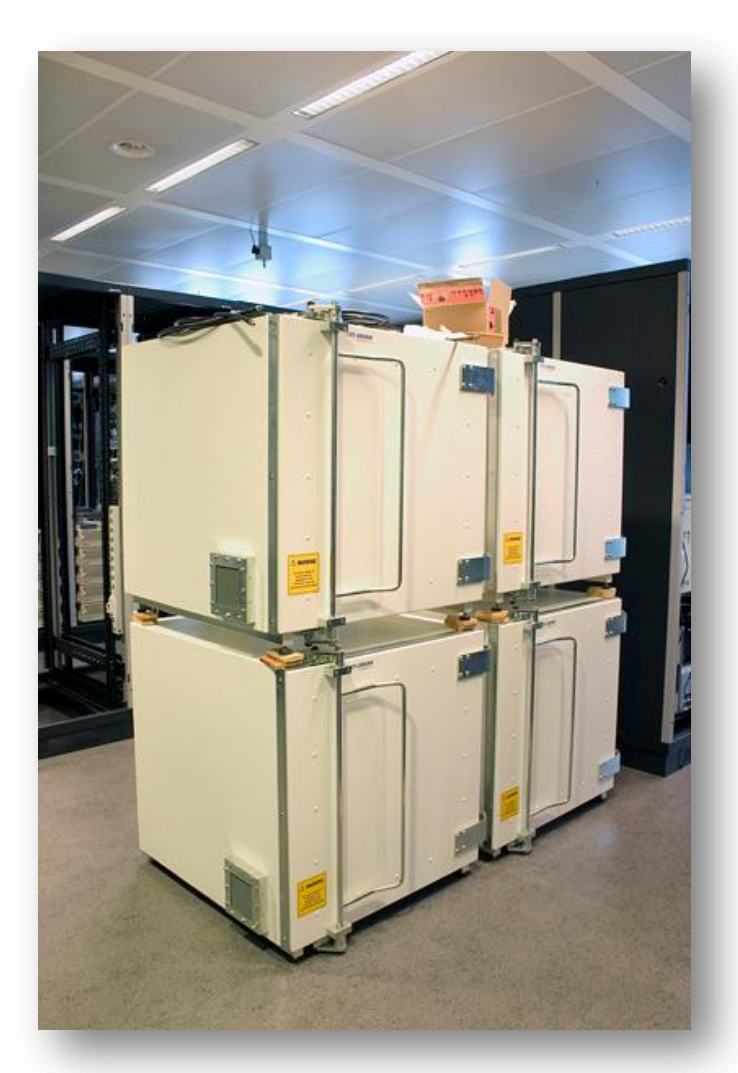

- shielded from outside interference
- coax connected
- variable attenuators
- emulate mobility

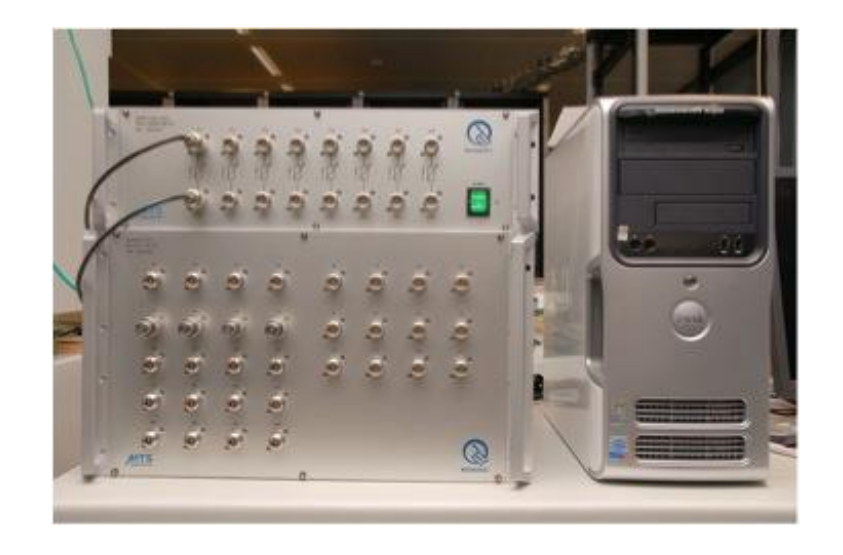

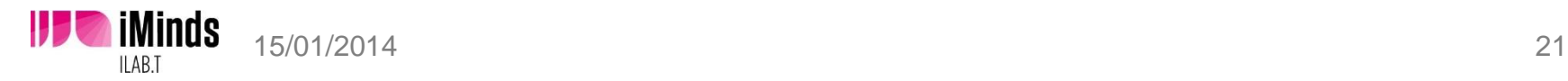

# Cognitive components

imec sensing engine

- USRP2 (SDR radios)
- Rice WARP

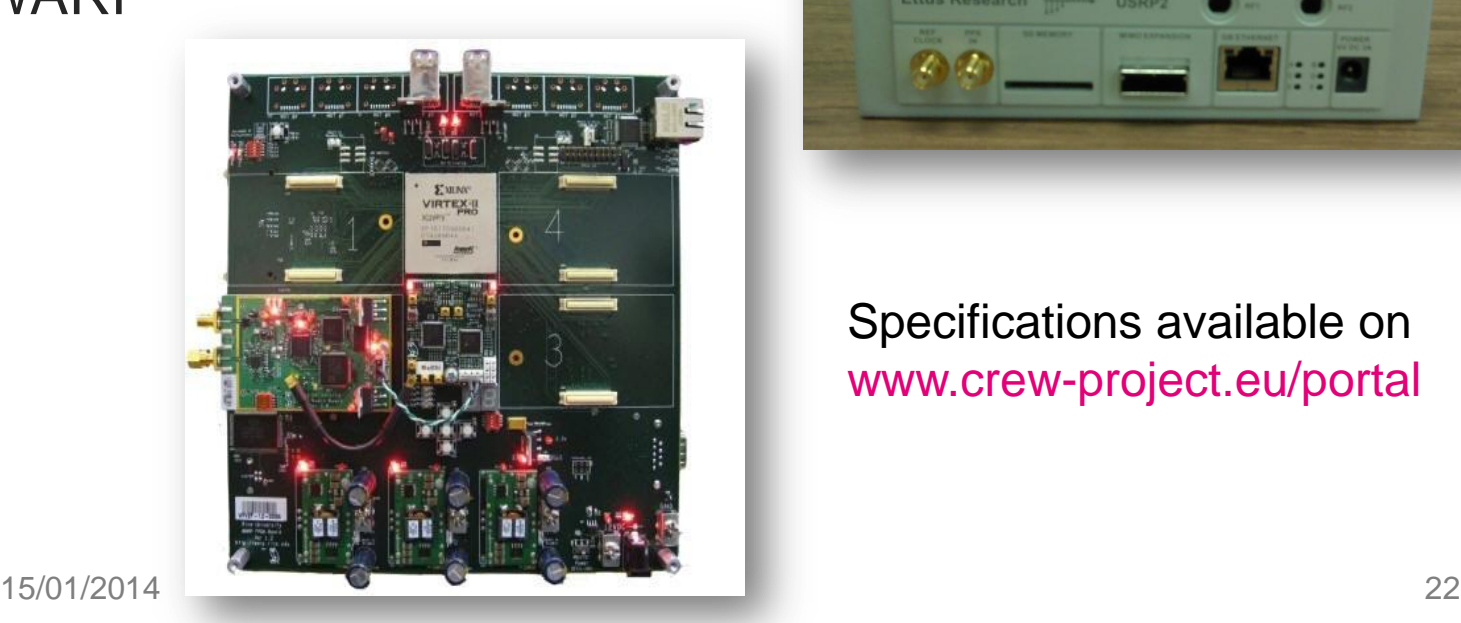

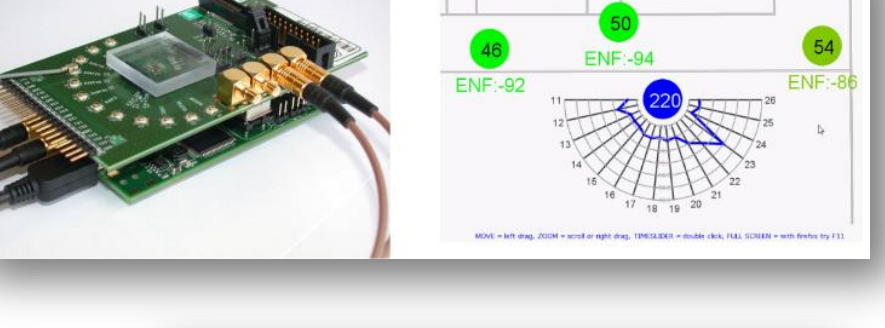

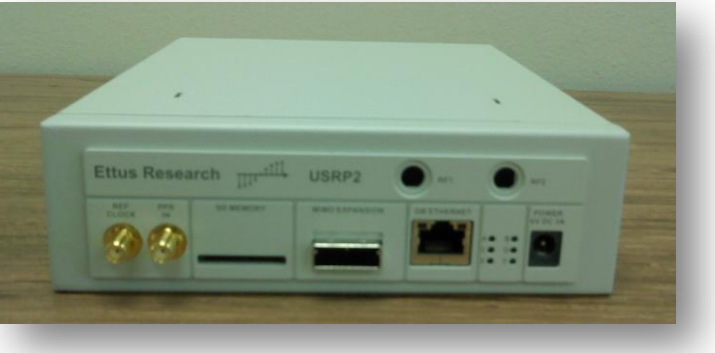

Specifications available on www.crew-project.eu/portal

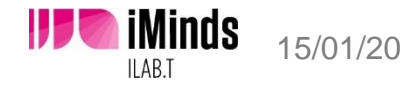

### Cognitive radio extions in w-iLab.t Zwijnaarde testbed

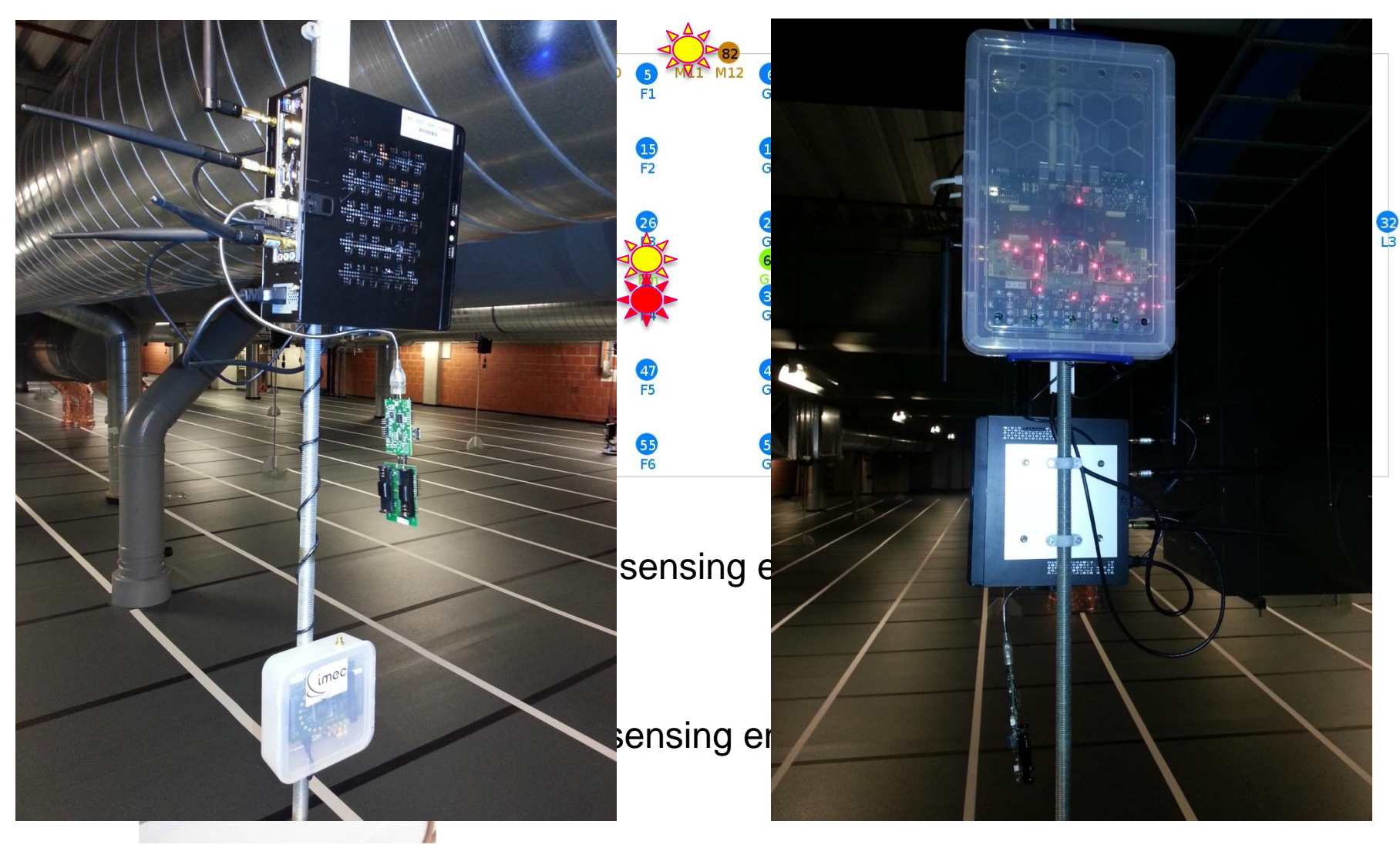

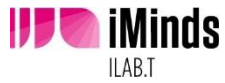

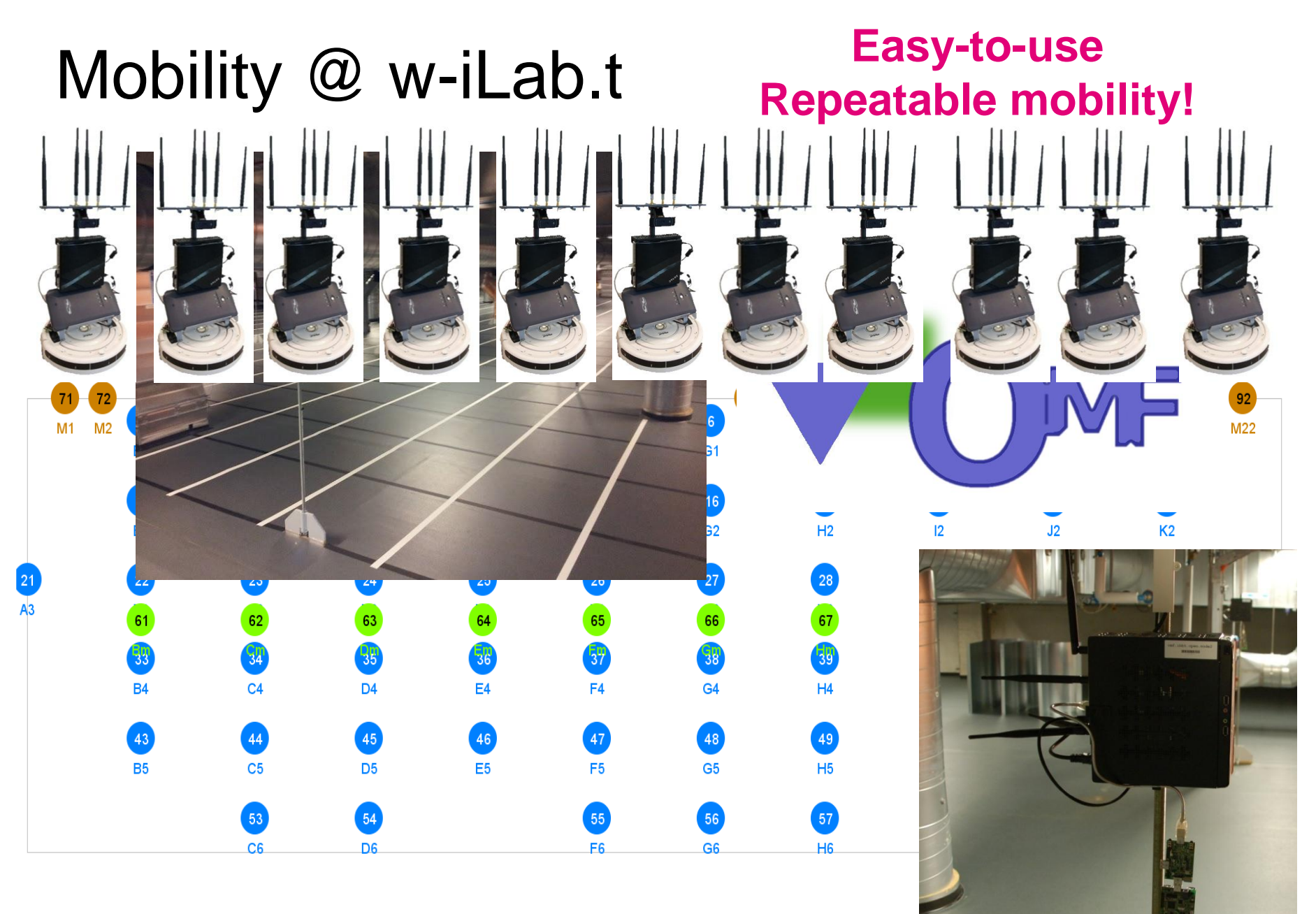

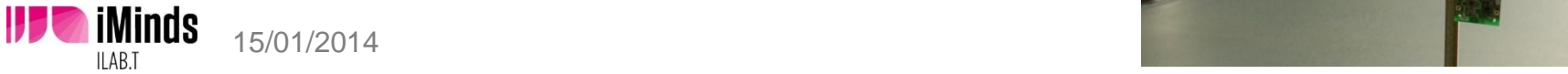

w-iLab.t

# **Emulab Introduction**

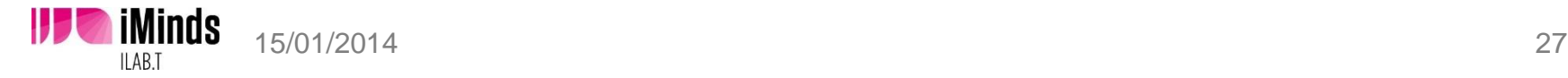

# **Emulab install**

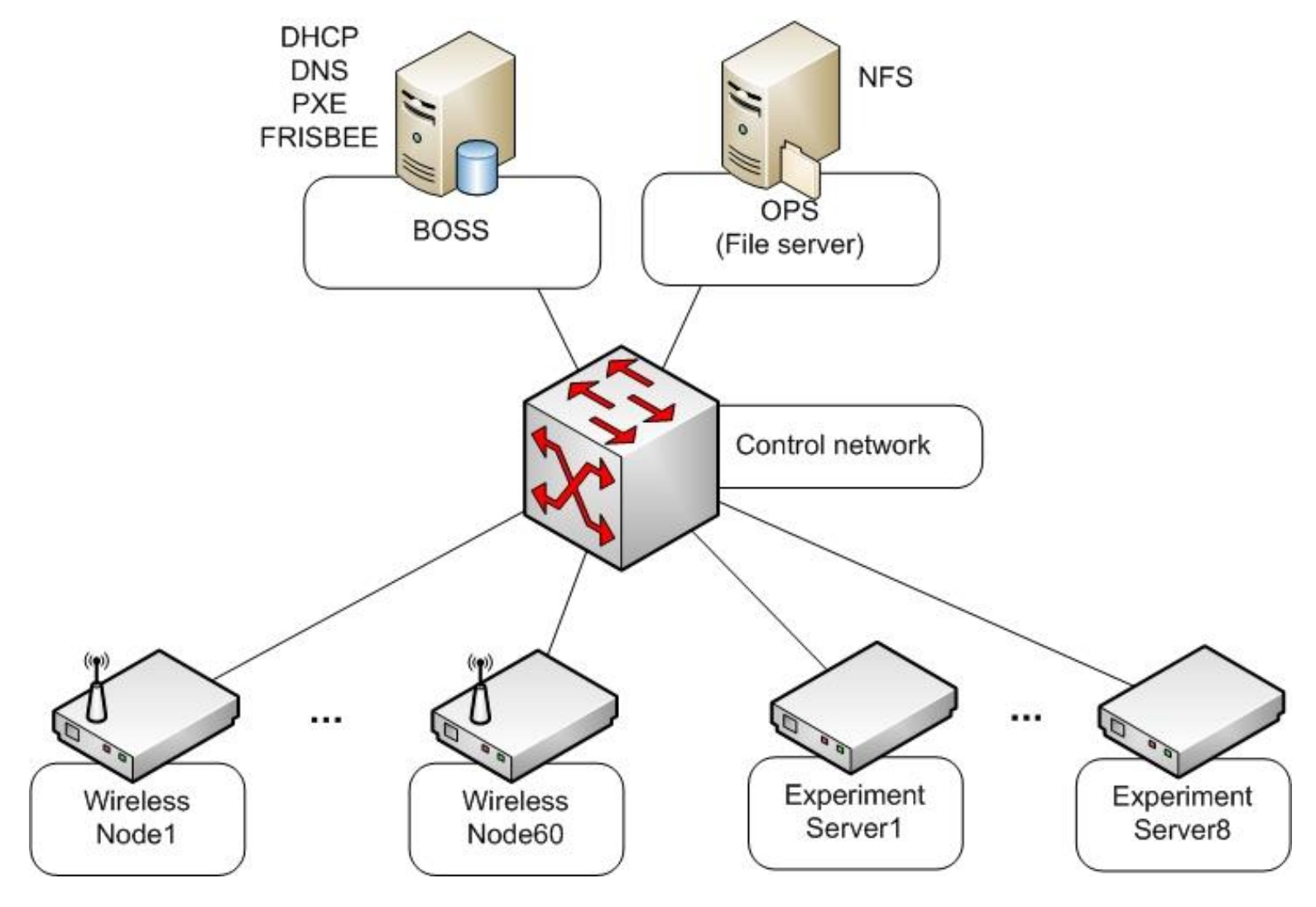

**IFF** iMinds 15/01/2014 ILAB.T

## Experiment Network

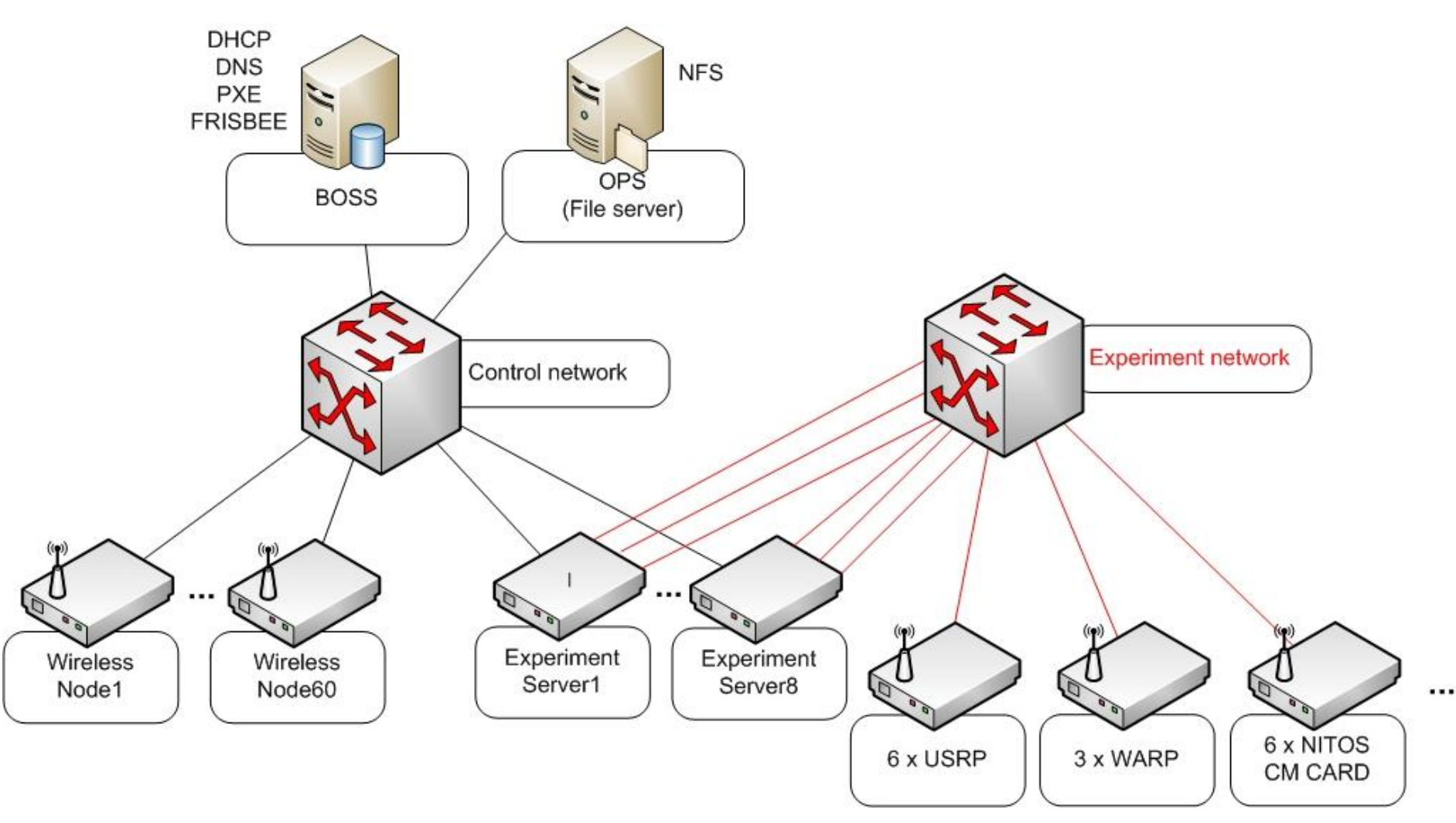

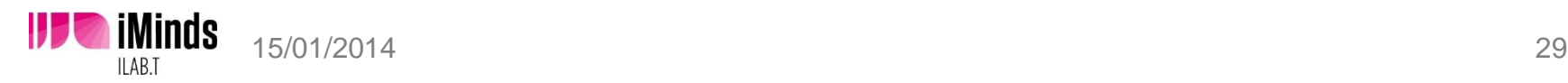

# Emulab user-server (OPS)

### ■ ops.wilab2.ilabt.iminds.be

- **Login with web-credentials** 
	- Or upload SSH pub key to your profile
- **NFS** directories
	- /users/username (home-dir)
	- /proj/projectname (project home-dir)
	- **Accessible on all your nodes** during your experiment
- **Emulab projects are like UNIX groups** 
	- Everybody in same project can modify /proj/ directory

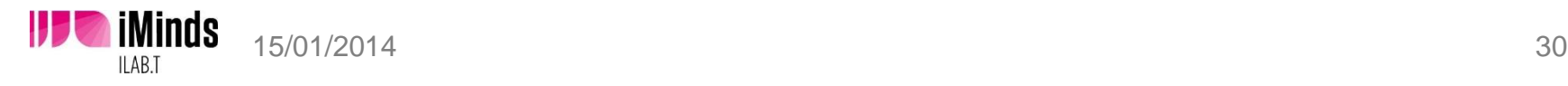

Swap in some Zotacs with the Emulab framework

# **First Emulab experiment**

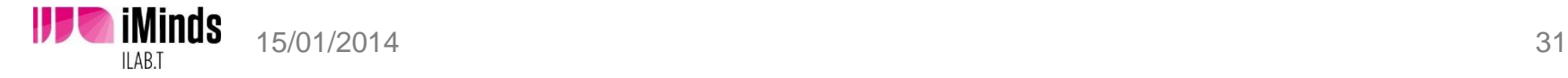

# **https://wilab2.ilabt.iminds.be**

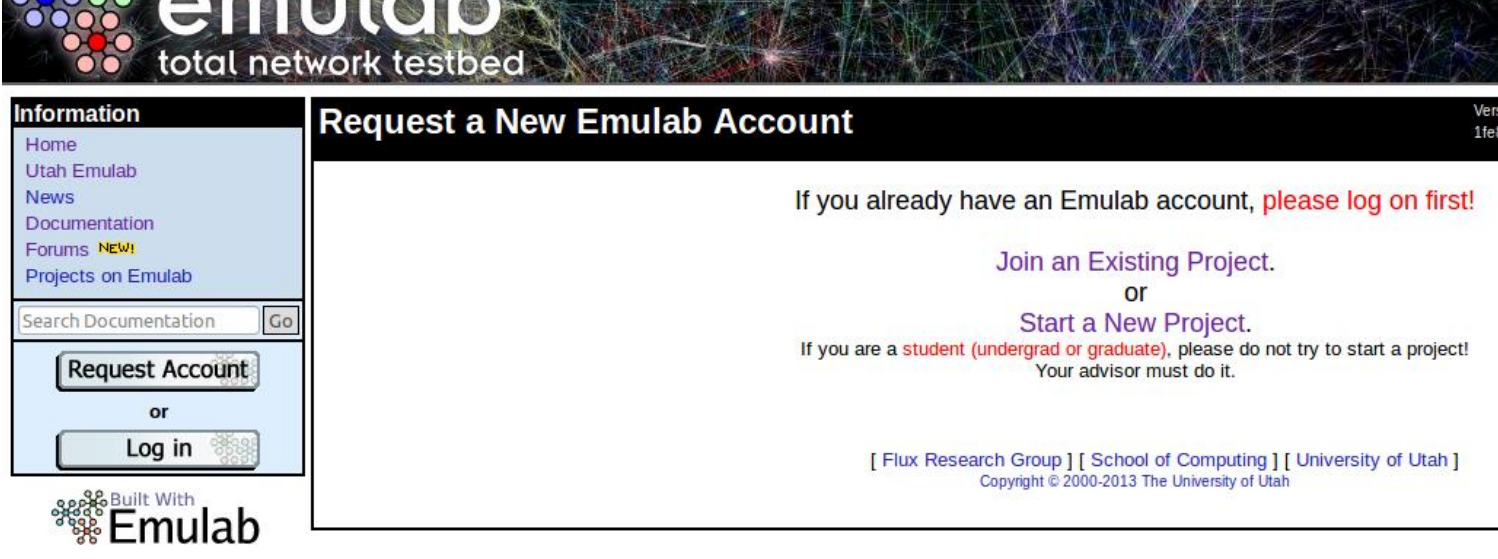

- **Request Account** 
	- **Start your own project or**
	- **Join Existing project :** 
		- **·** cognitiveradio
		- **GreenWeCan**
		- QoCON
		- **Wings**

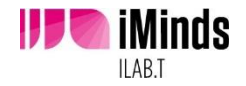

# Log in

- **User: crew**
- Pass: training@wilab2

**Create experiment** 

- · iperf\_groupX
- $\bullet$  X:1..10

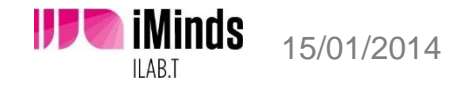

### Create a new Experiment (New GUI editor)

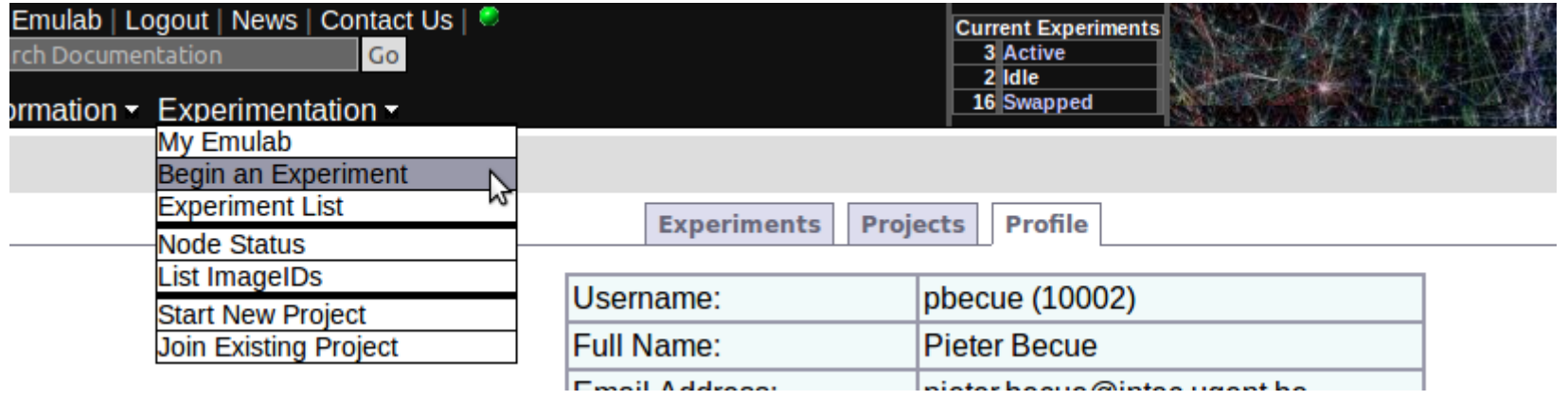

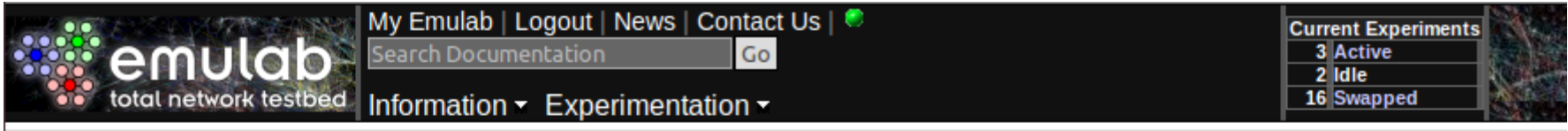

#### **Begin a Testbed Experiment**

• If you have an NS file:

You may want to syntax check it first

. If you do not have an NS file:

New GUI editor - An enhanced Java applet for editing topologies. (ProtoGeni Version - What's ProtoGeni?) The older NetBuild GUI can be used to graphically create topologies. (Additional information).

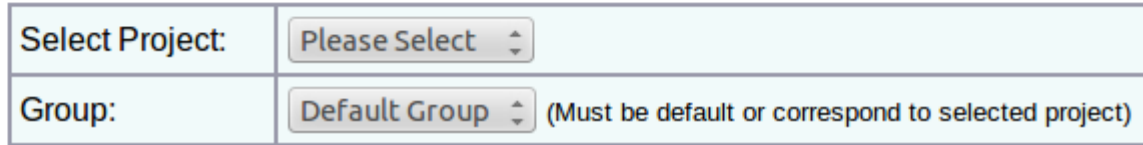

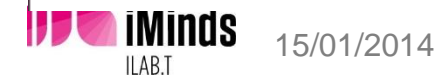

### Click & drag some nodes into the white field

#### **Experiment Creation GUI**

#### Note: See the Help menu for quickstart and tips

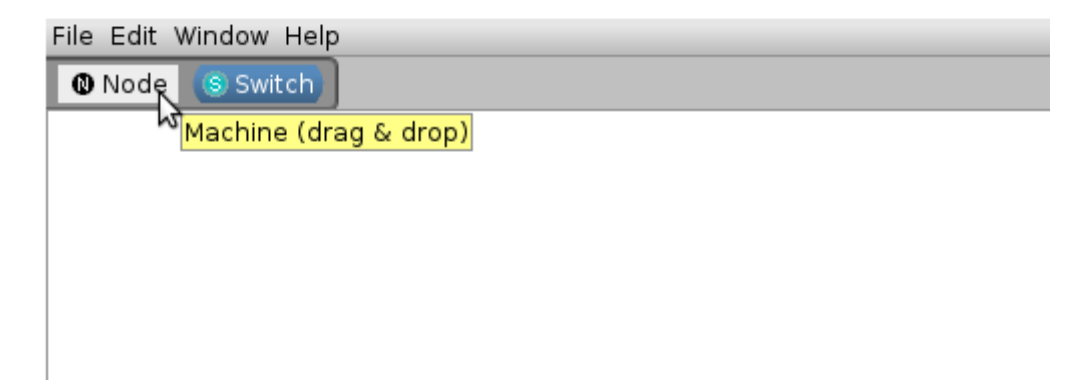

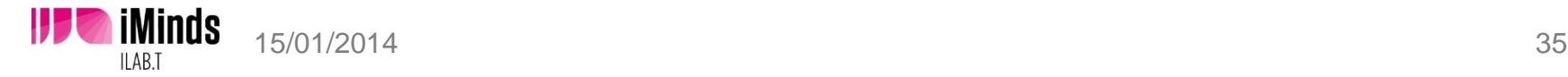

# Select a node and give it a name

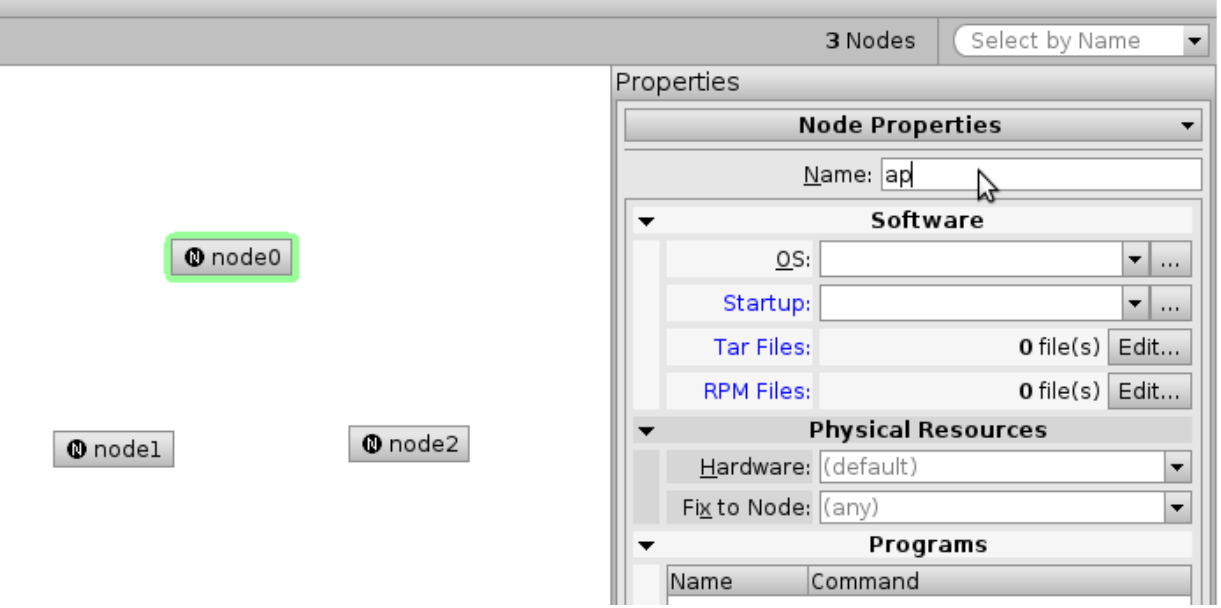

- **This will be the DNS name of your node:** 
	- nodeName.experiment.project.wilab2.ilabt.iminds.be
- Name should be **different** from physical node ID ( like zotacB2)
- **Do NOT draw any link between the nodes**

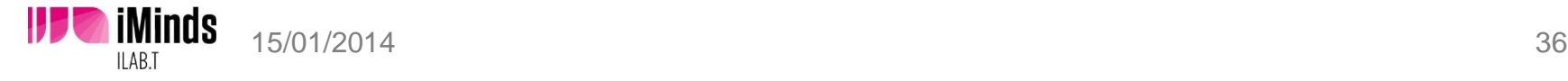

# Select an OS (click on …)

**iMinds** 

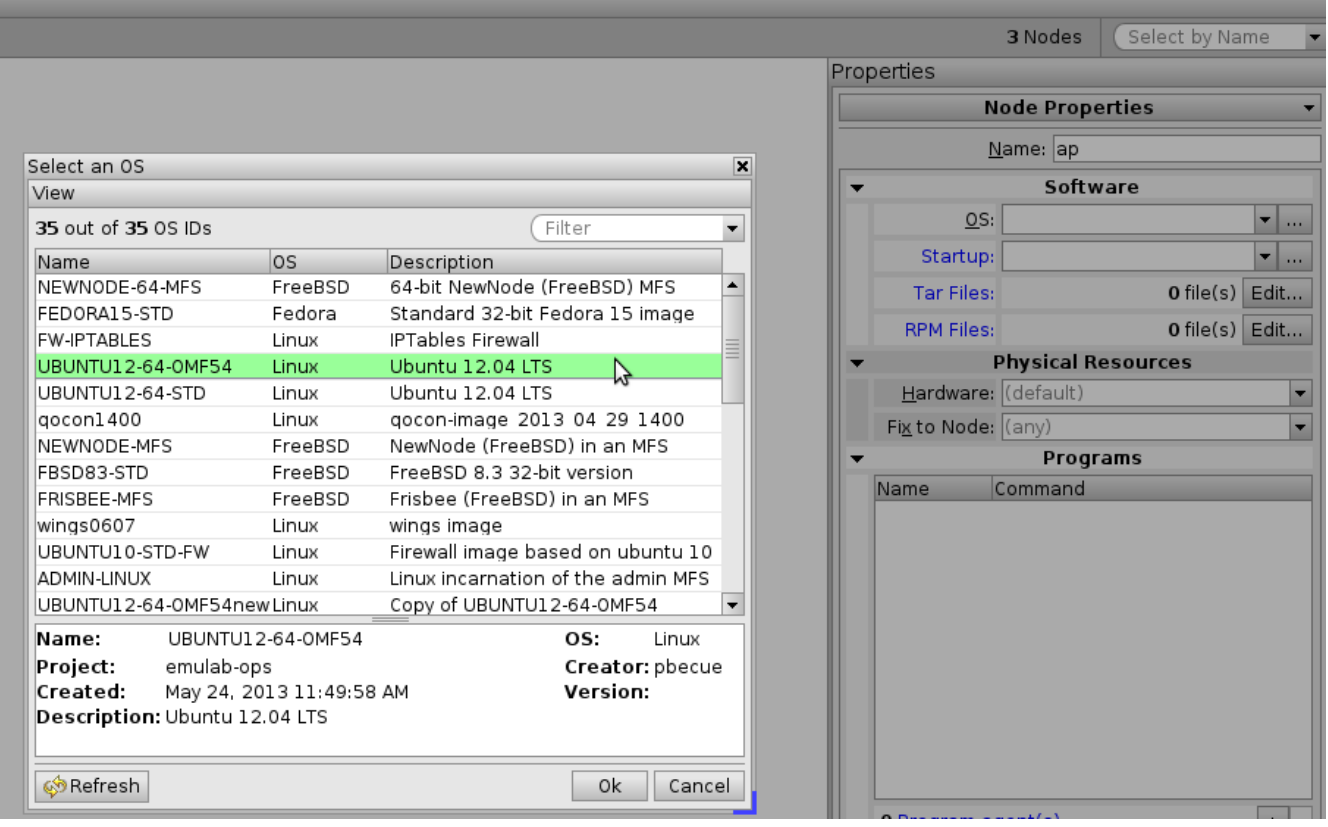

- UBUNTU12-64-OMF54 is the **default** image
- **Leave the OS field blank** if you want to use this default image, else choose one from the list.

### Fill in the Fix to Node field if you want to use a specific node

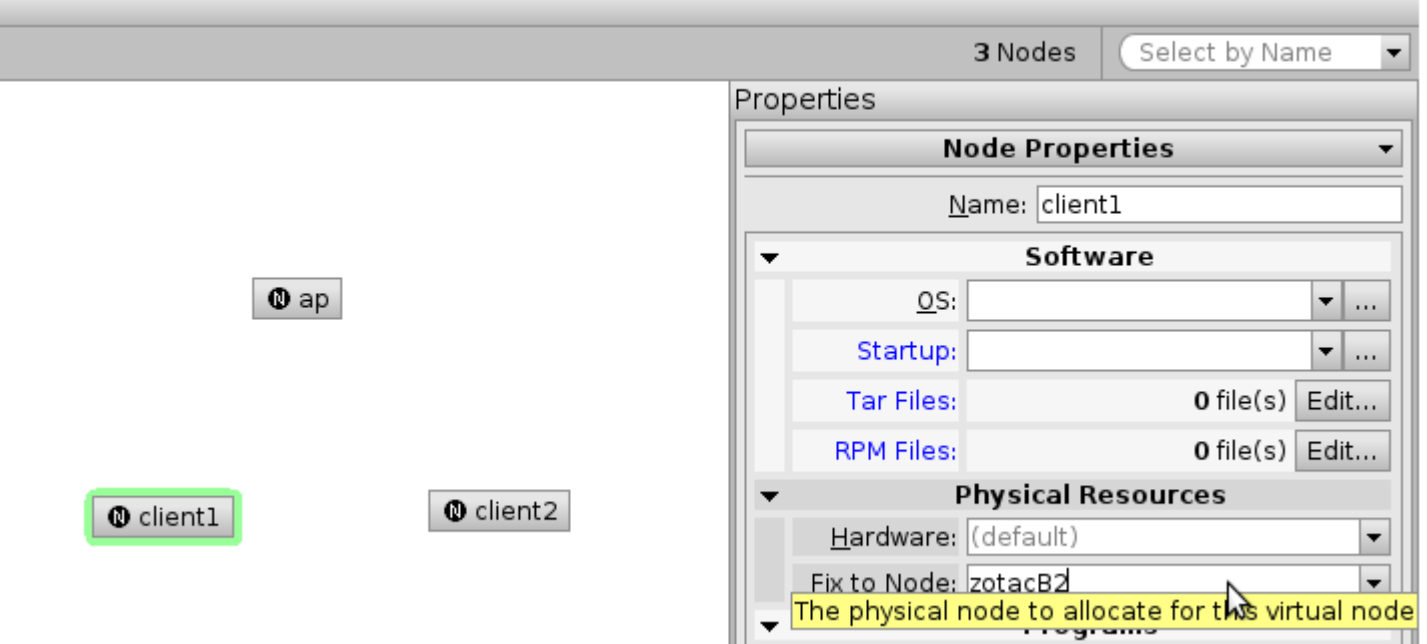

- **If this field is left blank, Emulab will choose a random** node for you
- See the w-iLab.t 2 map for the node ID's (e.g. zotacH4) **The immus** 15/01/2014 38

# Leave everything blank if you want :

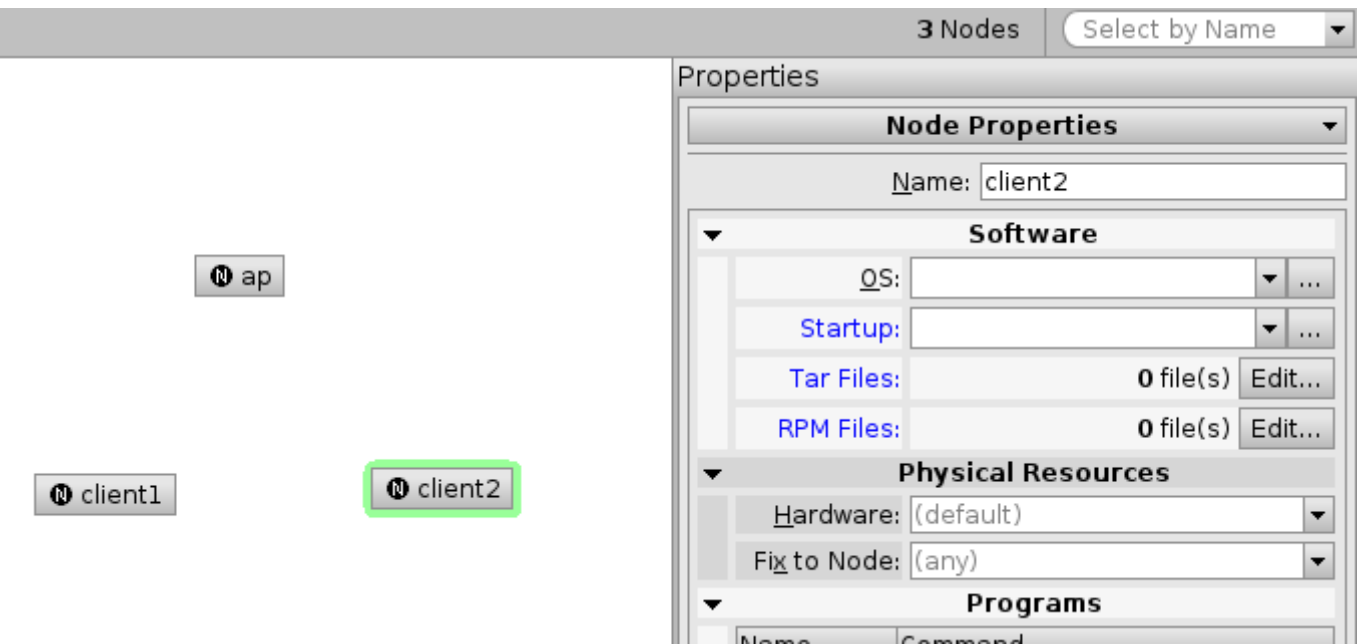

- Default OS will be loaded (UBUNTU12-64-OMF54)
- **Emulab will choose random node**

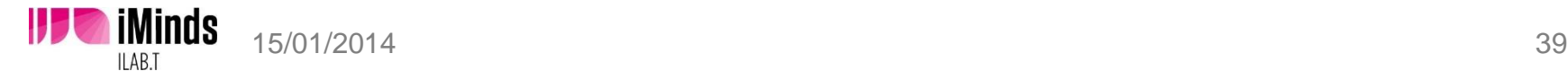

L

# Click File > Create New Experiment

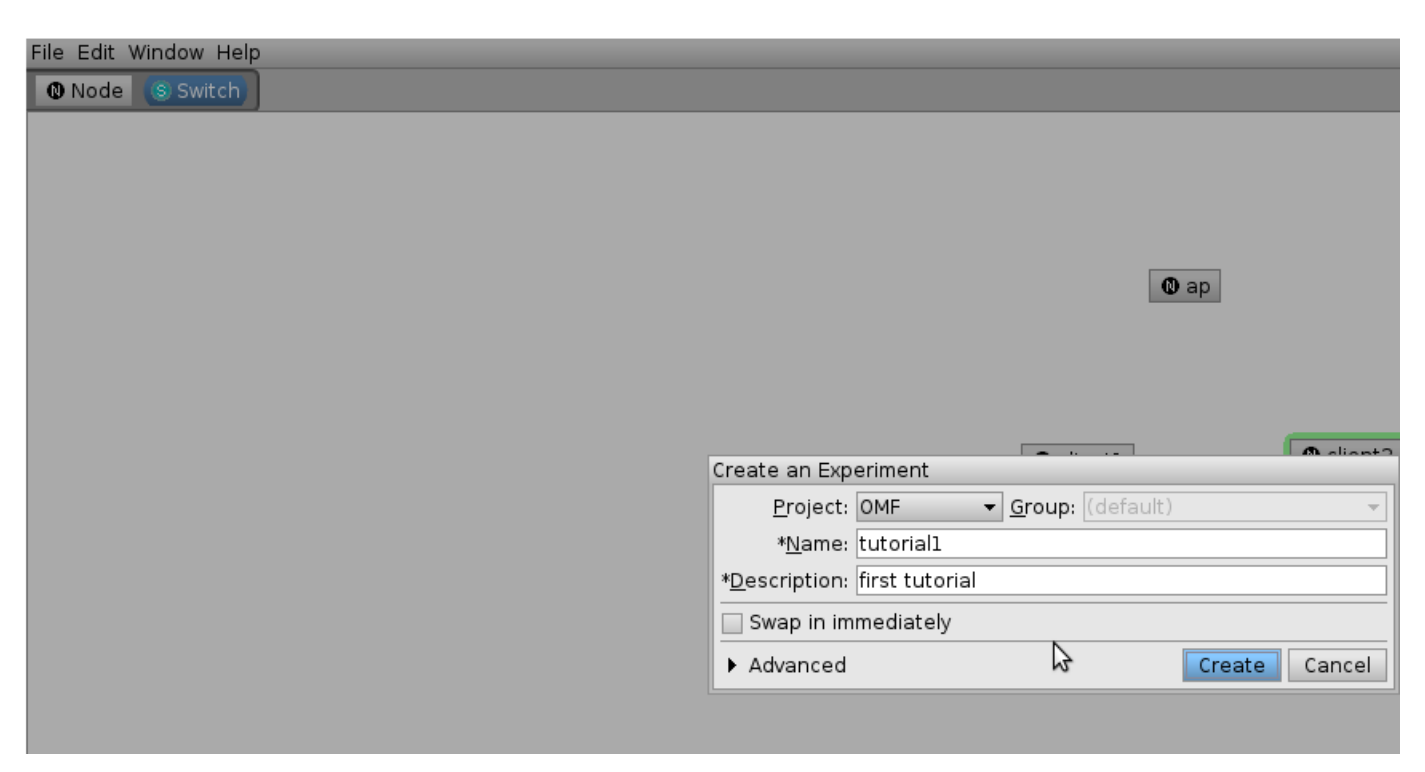

- Choose project, Name and description
- Click **Create**

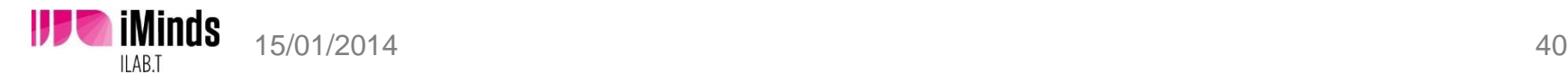

# Experimentation > Experiment List

#### s total network testbed Information  $\star$  Experimentation  $\star$ **Experiment (OMF/tutorial1)**

**Experiment Options View Activity Logfile Swap Experiment In** Terminate Expendient **Modify Experiment Modify Settings Show History Duplicate Experiment** 

> 52 Free PCs, 0 reloading **ZOTAC 48**

SERVER1P<sub>1</sub>

**WARPO** 

**SERVER5P3** 

USRP<sub>6</sub>

ALIX<sub>0</sub>

17 Swapped

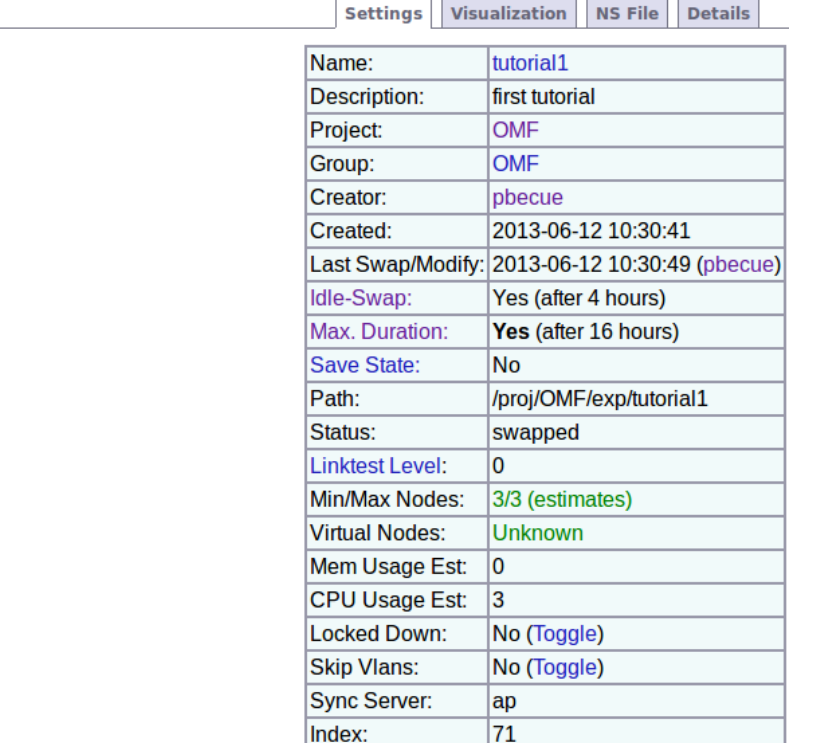

### **Select your experiment**

Click **Swap Experiment in**

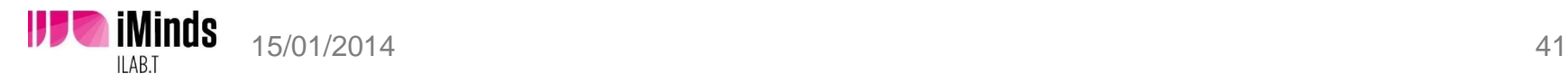

## Experiment List

#### **Experiment Information Listing**

**Show: Active, Batch, All View: List, Detailed Thumbnails, Brief Thumbnails** 

#### **Active Experiments**

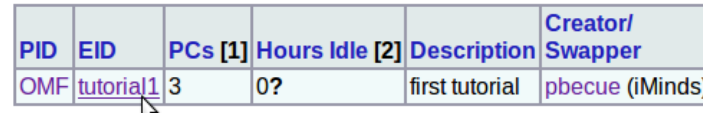

1. Red indicates nodes other than PCs. A \* mark by the node count indicates that the experiment is currently considered idle. The number of local pcs is indicated in the parens.

2. A ? indicates that the data is stale, and at least one node in the experiment has not reported on its proper schedule.

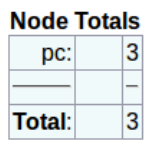

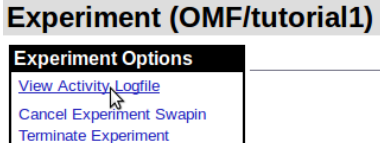

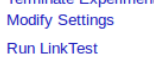

**Show History Duplicate Experiment** 

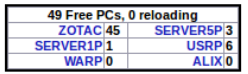

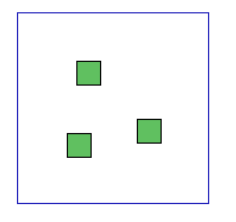

- **View Activity Logfile** to check swap-in/out progress
- [http://www.wilab2.ilabt.iminds.be/re](http://www.wilab2.ilabt.iminds.be/reservation) [servation](http://www.wilab2.ilabt.iminds.be/reservation)

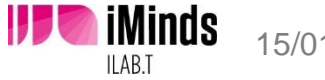

# If everything goes well : **Swap Success**

#### **Experiment Activity Log**

**Experiment OMF/tutorial1** 

Done!

**repoot (ZOTACIS): SUCCESSTUL!** reboot: Done. There were 0 failures. reboot (zotacC2): child returned 0 status. reboot (zotacB2): child returned 0 status. reboot (zotacI5): child returned 0 status. Waiting for nodes ... zotacB2 has reported state ISUP Checking for feature OsloadFailNonfatal. zotacB2 is alive and well \*\*\* os setup: Still waiting for zotacC2 (TBSETUP) - it's been 1 minute(s). zotacC2 has reported state ISUP Checking for feature OsloadFailNonfatal. zotacC2 is alive and well zotacI5 has reported state ISUP Checking for feature OsloadFailNonfatal. zotacI5 is alive and well Asking [pc] for volunteers TIMESTAMP: 10:32:53:810170 os setup finished Starting the event system. TIMESTAMP: 10:32:53:820062 eventsys control started Checking for feature NewEventScheduler. TIMESTAMP: 10:32:56:434046 eventsys control finished Establishing proxy TCP ports... TIMESTAMP: 10:32:56:641935 Starting event time Successfully finished swap-in for OMF/tutoriall. 10:32:56:650141 TIMESTAMP: 10:32:56:650827 tbswap in finished (succeeded) Running 'tbreport -b OMF tutoriall' Doing a savepoint on the experiment archive ... Swap Success!

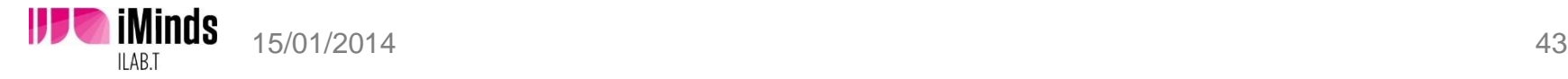

# Click **Details** to see DNS names and physical node mapping

**Visualization NS File Settings Details** 

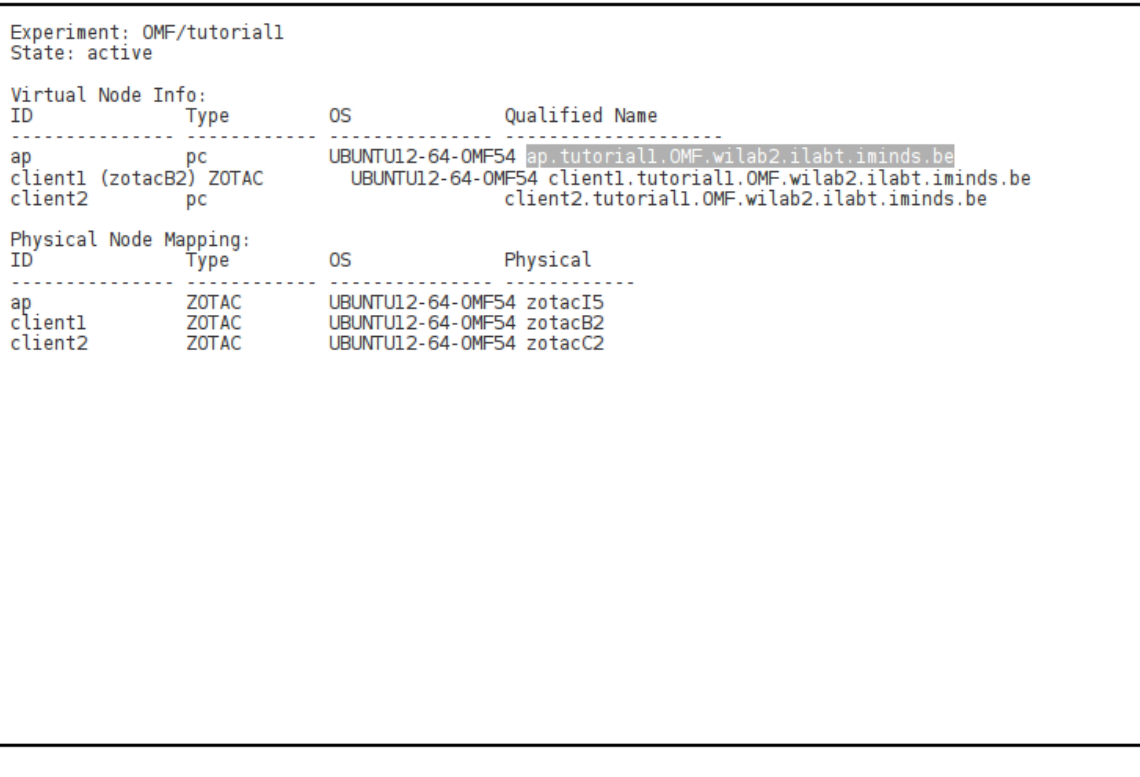

**Show Events** 

Save to File

#### **Reserved Nodes**

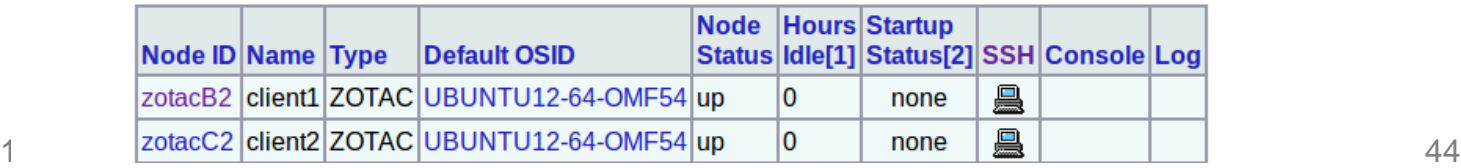

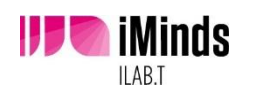

# Click on a node you want to check

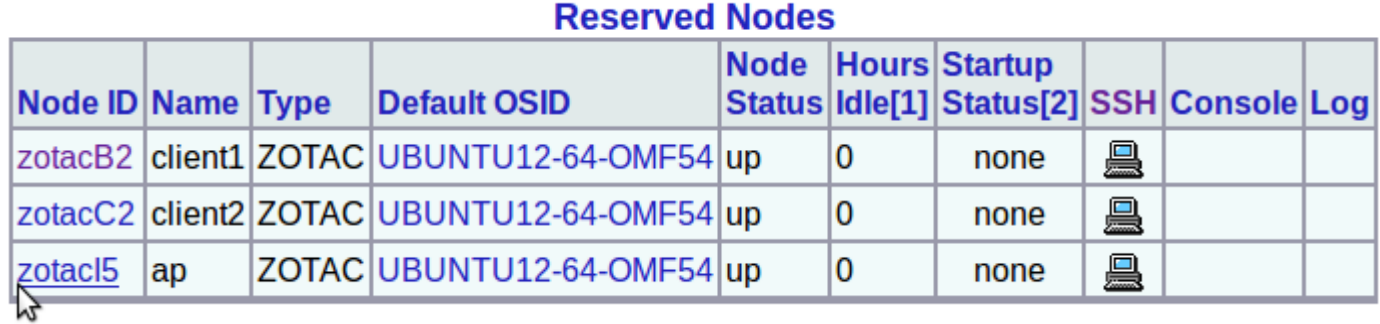

### ■ Show boot log, create disk image, Reboot node

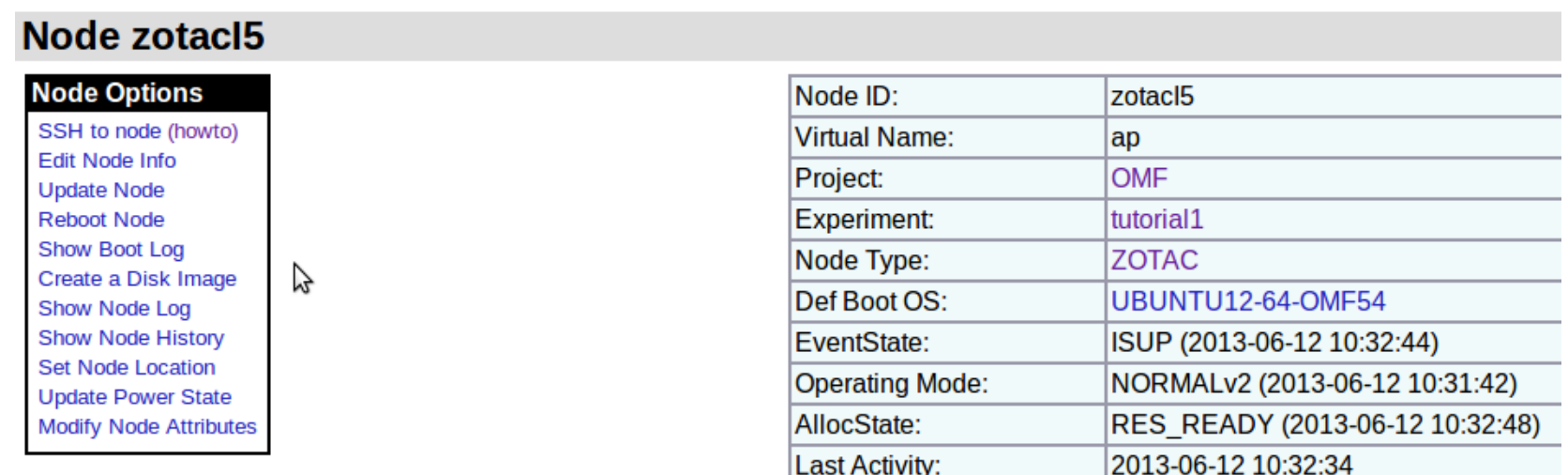

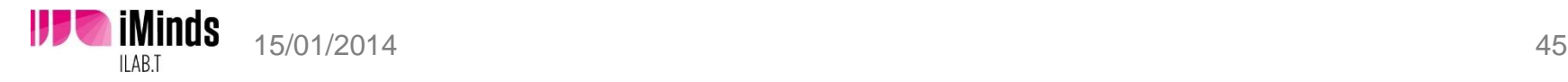

# List image ID's to see all images you can use in your project

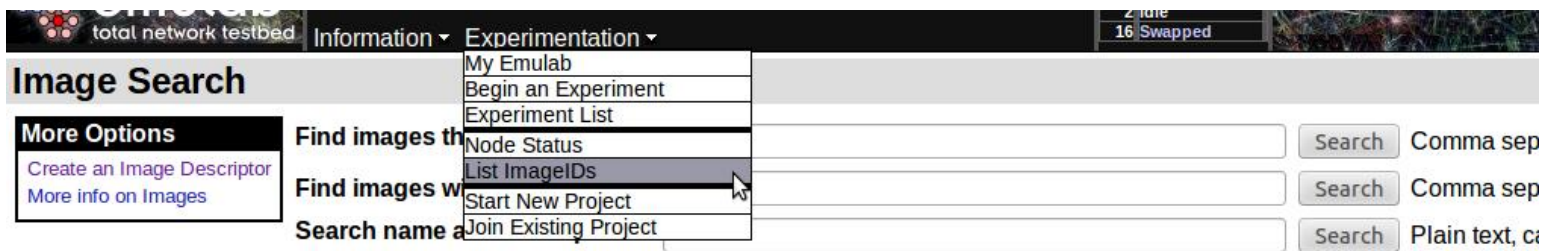

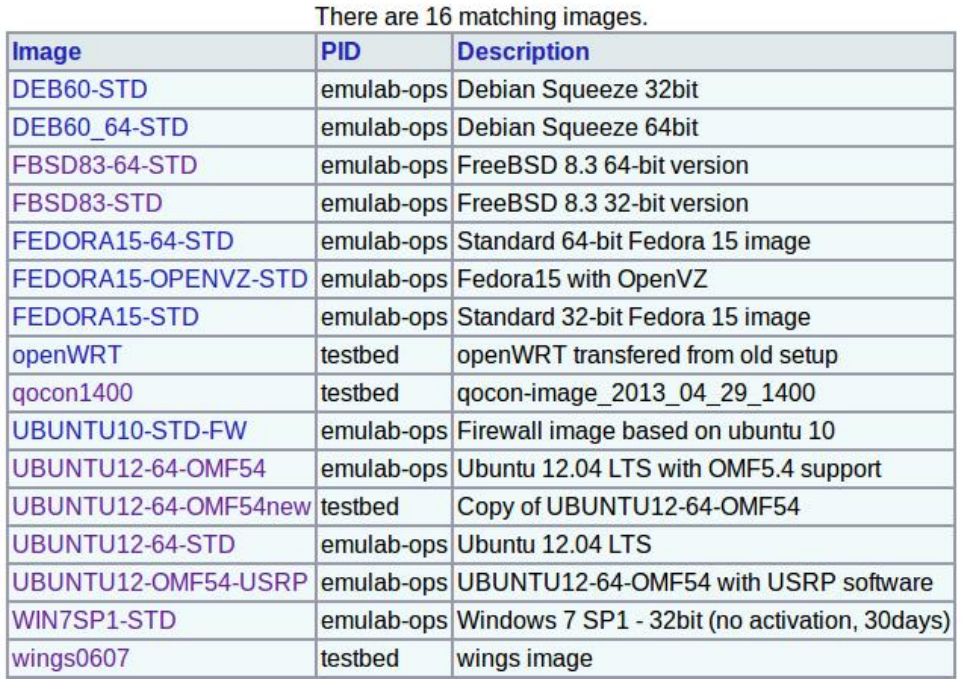

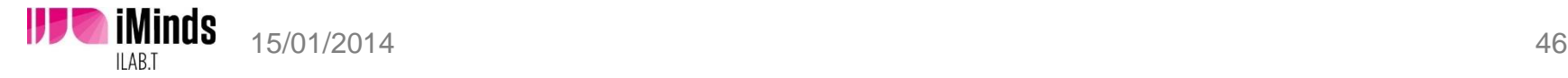

w-iLab.t

# **OMF Introduction**

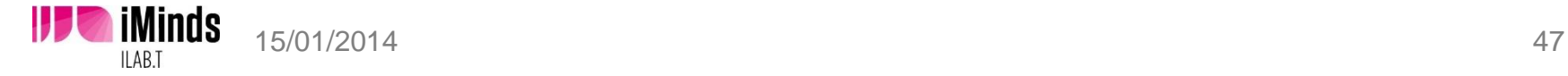

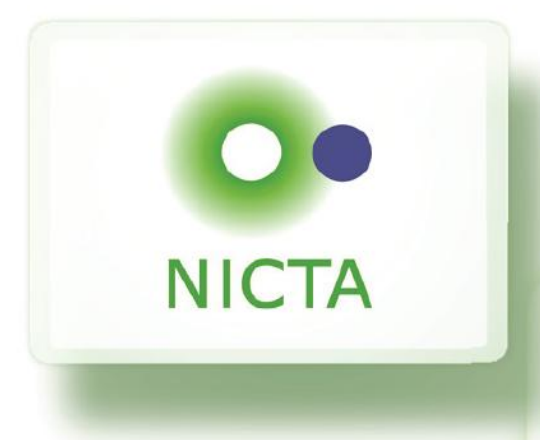

# **OMF Tutorial**

#### **Thierry Rakotoarivelo**

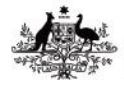

**Australian Government** 

**Department of Broadband, Communications** and the Digital Economy

**Australian Research Council** 

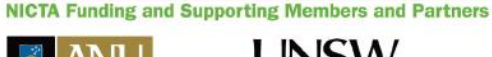

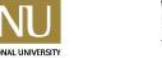

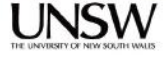

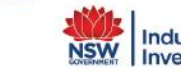

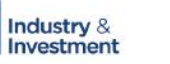

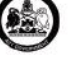

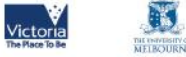

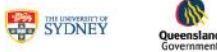

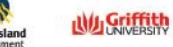

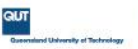

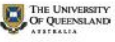

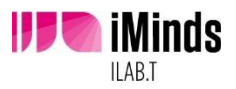

### The Problem and Our approach

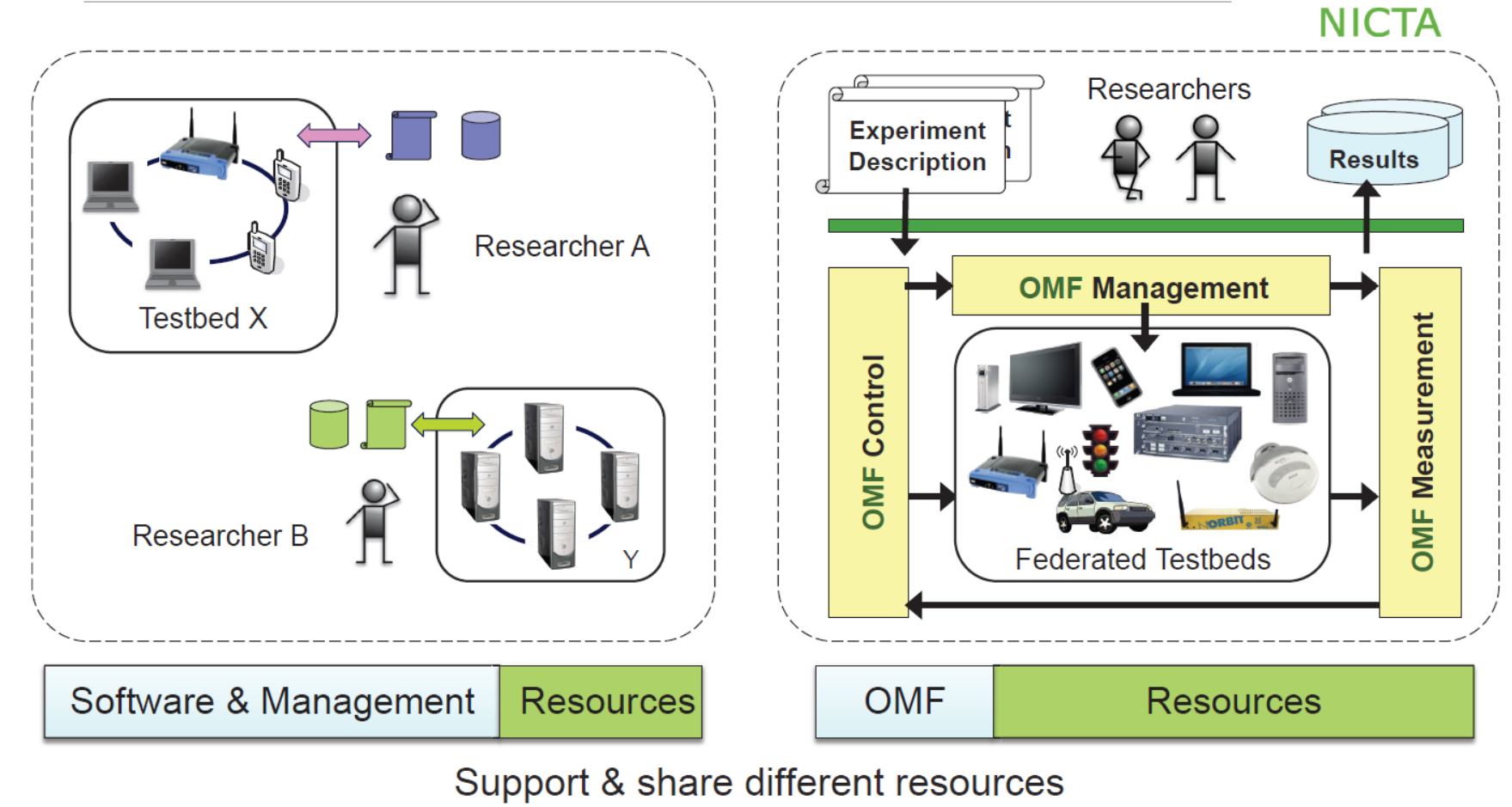

#### Federation of different testbeds

NICTA Copyright 2010 - Thierry Rakotoarivelo

From imagination to impact

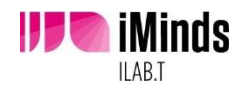

### OMF deployment worldwide

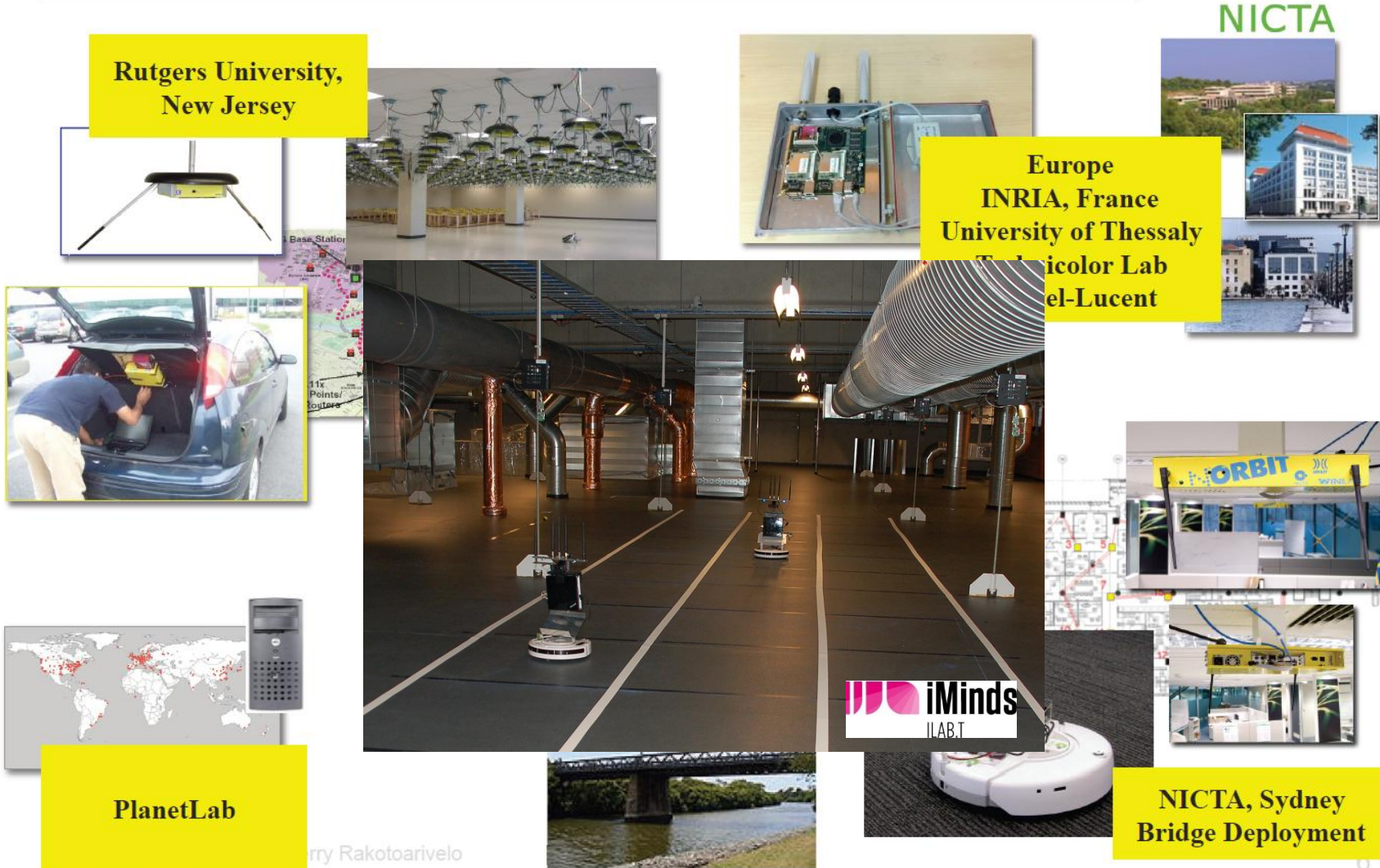

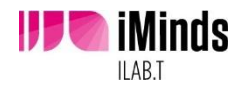

# How it works from a user's perspective?

00

**NICTA** 

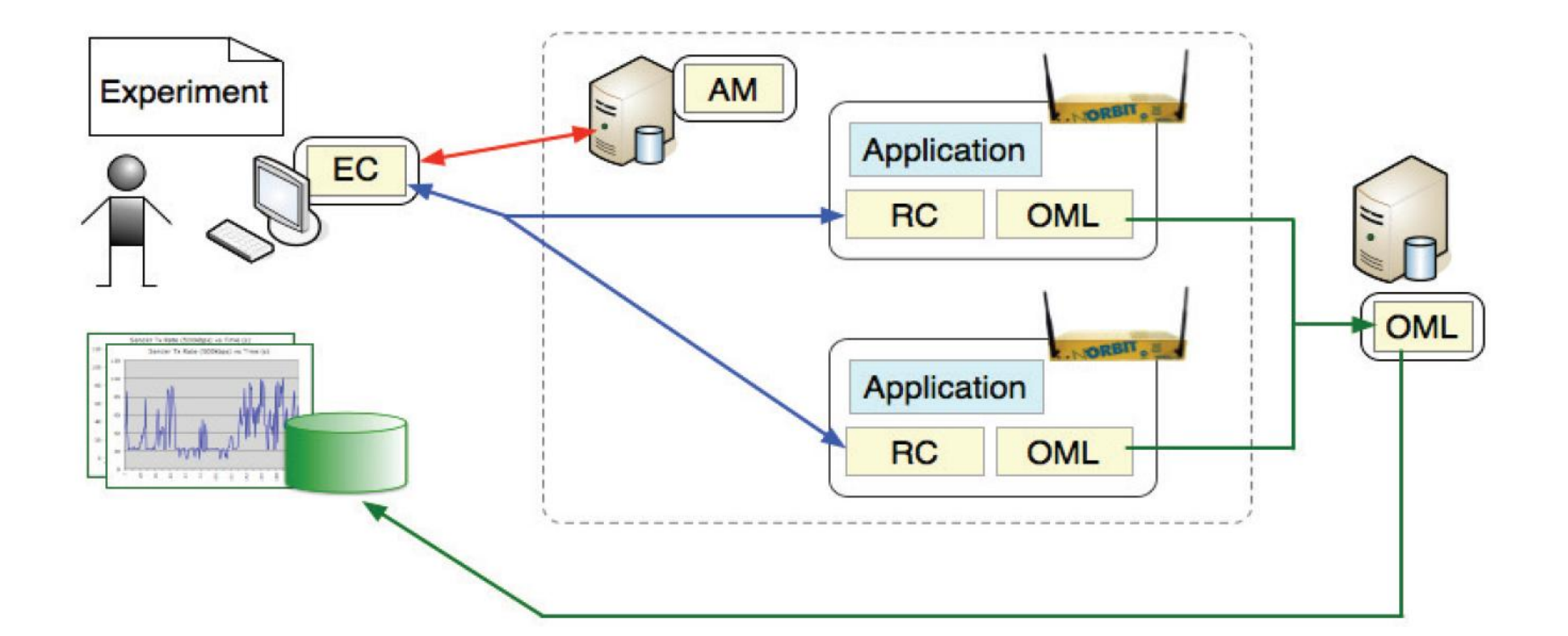

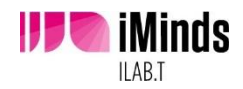

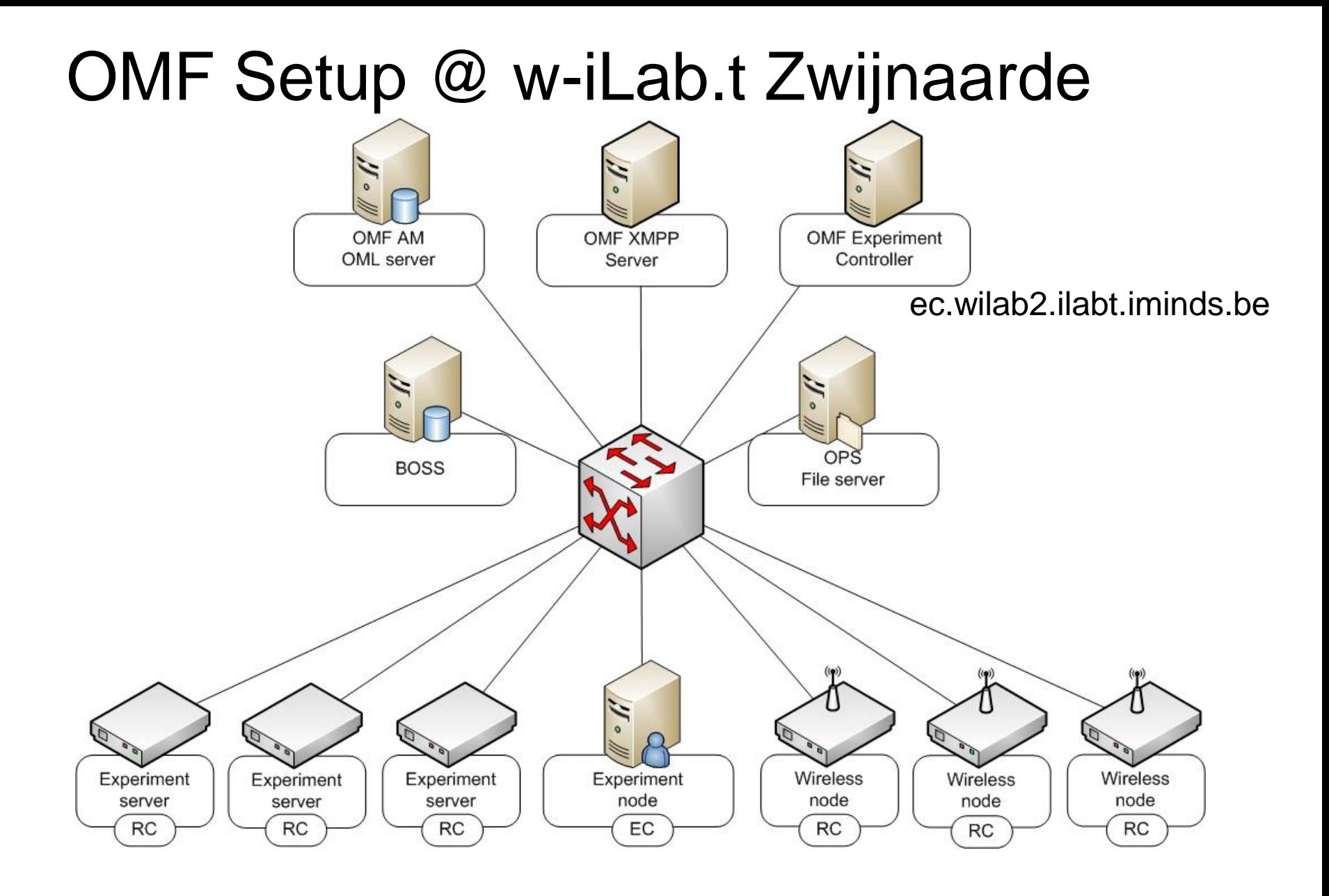

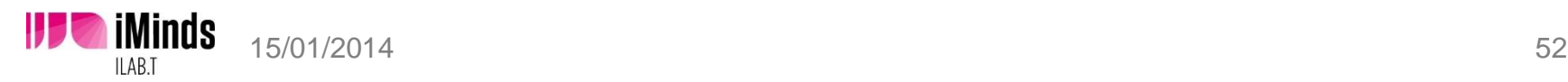

w-iLab.t

# **OMF Tutorial – Step by step**

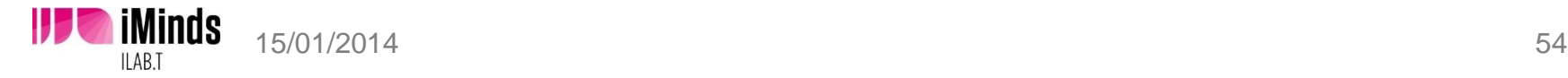

### Running basic OMF Experiments: demo case

*Goal: Test throughput of Wi-Fi using iPerf*

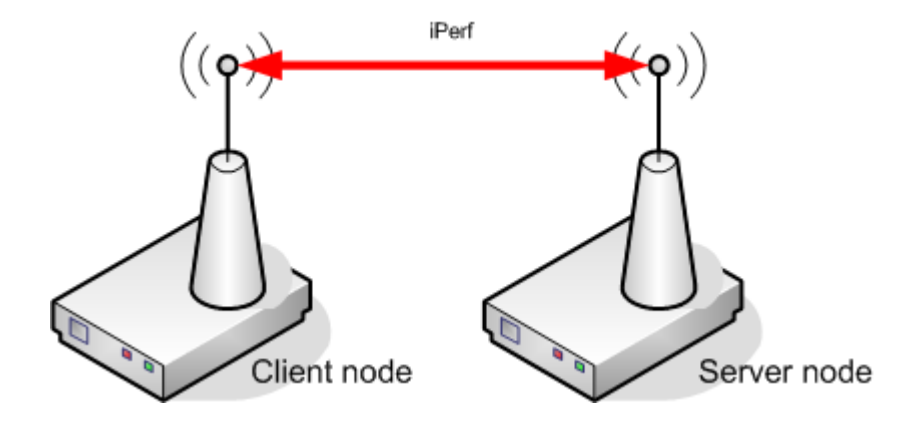

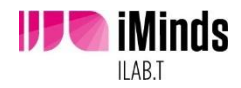

## Running basic OMF Experiments: manual approach

- 1. ssh to the server
- 2. set up wireless interface
- 3. start serverside application with  $iperf -s -u$
- 4. ssh to the client
- 5. set up wireless interface and connect it to the server
- 6. start clientside application with:  $ipert -c$ [serverip] –u –b 1000M –i 1

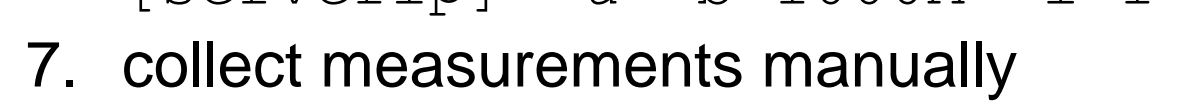

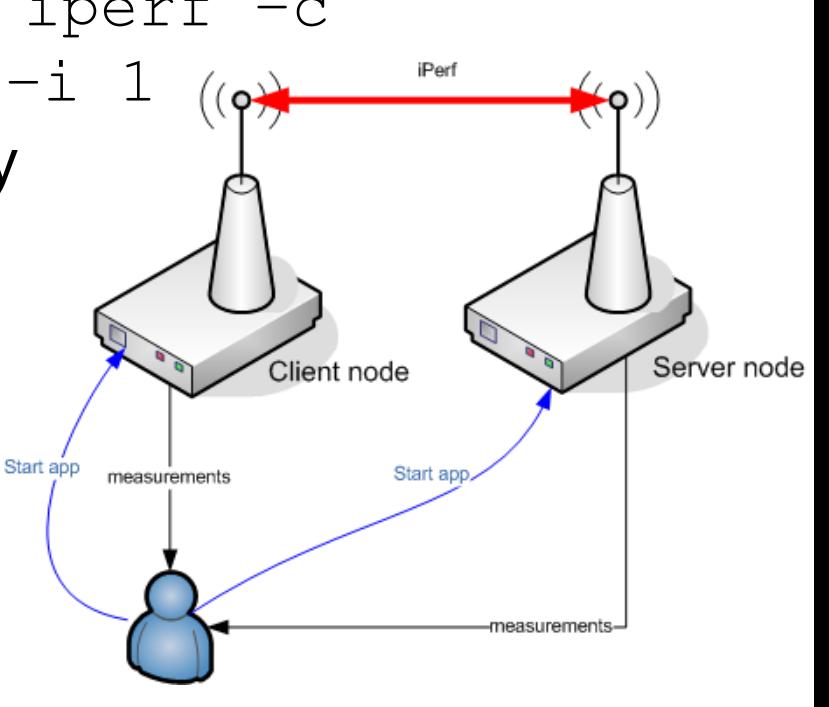

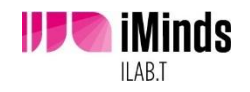

## Running basic OMF Experiments: the OMF way

- 1. ssh to the experiment controller
- 2. write an **application definition**
	- where can OMF find iPerf?
	- what are valid commandline arguments?
	- what is the output of iPerf? (wrapper/native)
- 3. write an **experiment description**
	- configuration of wireless interfaces
	- which nodes?
	- timeline of the experiment
- 4. execute the experiment
- 5. read measurements in database

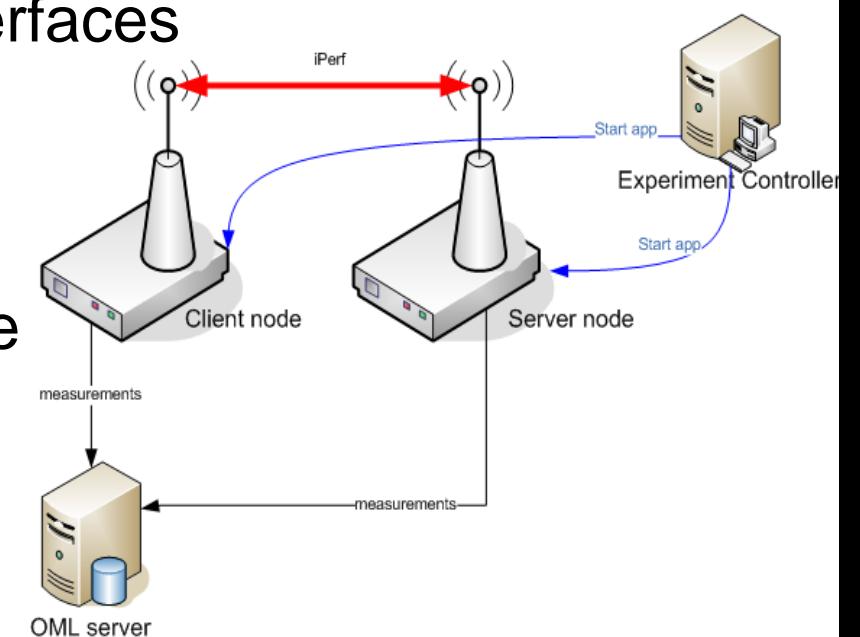

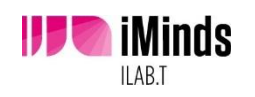

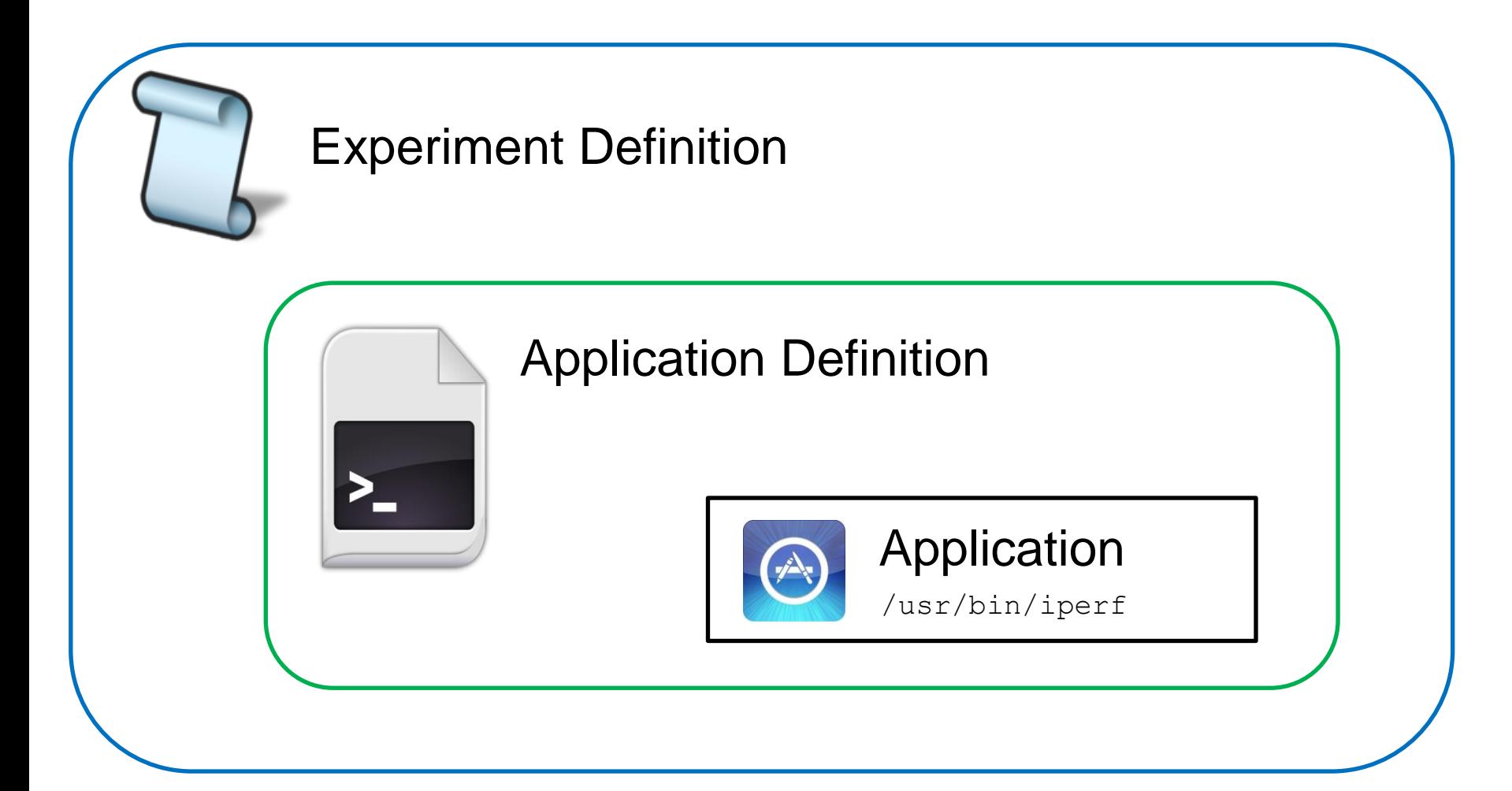

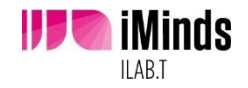

## Using a wrapper

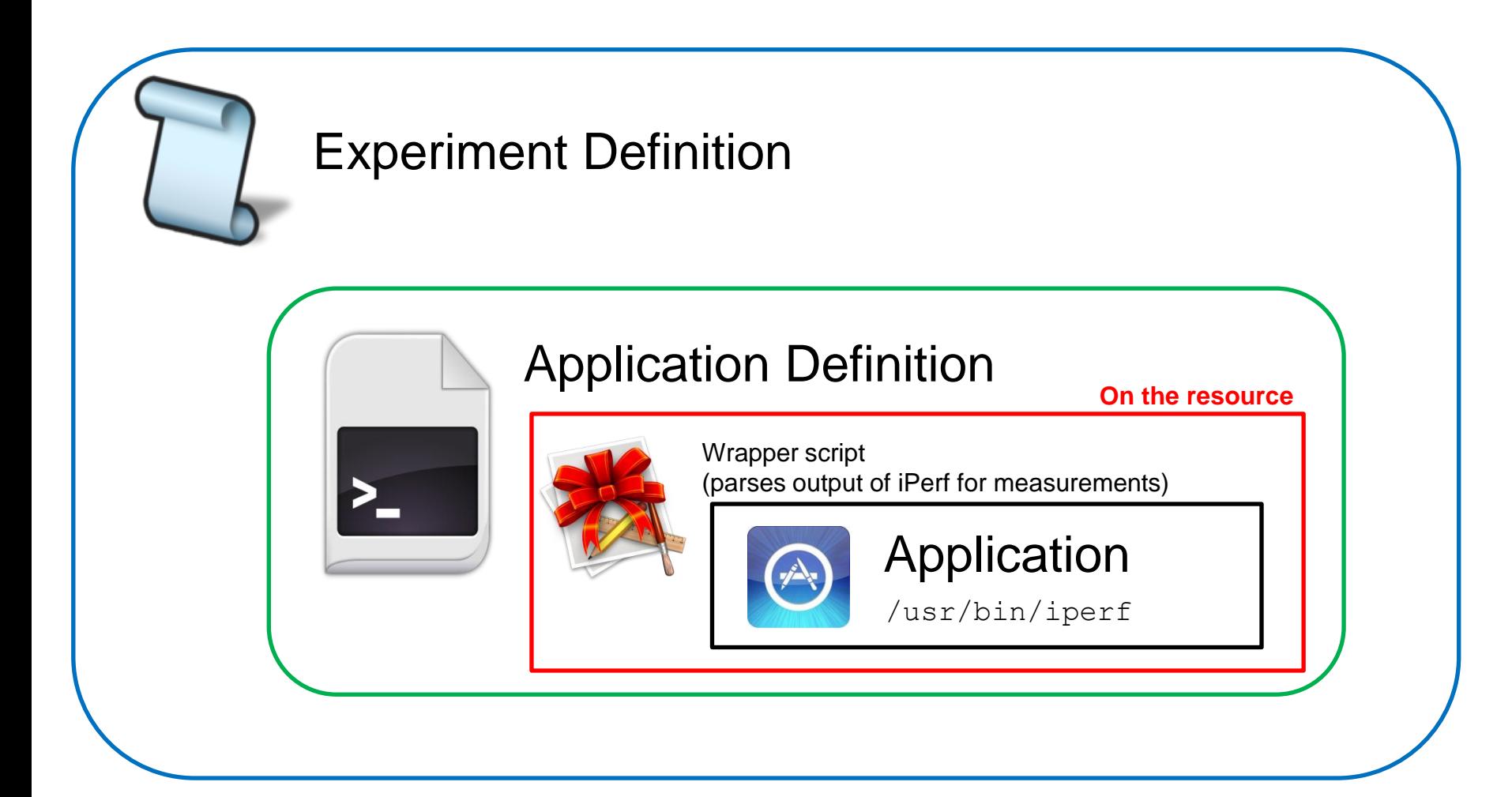

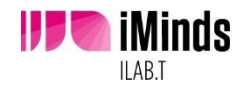

### **Experiment Definition**

defGroup("ap","ap.exp1.crew.wilab2.ilabt.iminds.be") <config wireless interface>  $\leq$ add application(s) $>$ defGroup("client","client.exp1.crew.wilab2…") <config wireless interface> <add applications(s)>

#### defApplication('iperfwrap', 'iperfwrap')

#### onEvent(:ALL\_UP\_AND\_INSTALLED) **do** |event| info "iPerf experiment - wait for interfaces to come up" wait 5 group("ap").startApplications info "Starting stream 1 server..." wait 2 info "Starting stream 1 client..." group("client").startApplications wait 60 group("client").stopApplications group("ap").stopApplications Experiment.done **end**

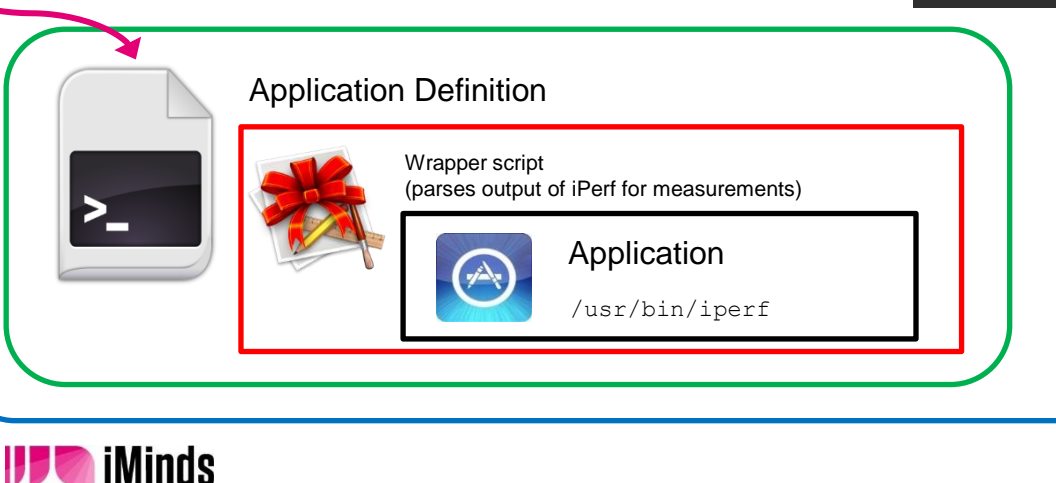

### Experiment Definition

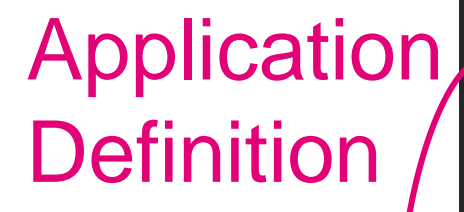

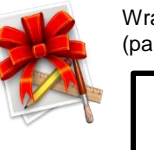

Wrapper script (parses output of iPerf for measurements)

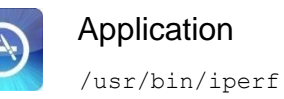

defApplication('iperfwrap', 'iperfwrap') **do** |app| app.appPackage = "iperfwrap.tar" app.path = File.join(File.dirname(**\_\_FILE\_\_**), 'iperfwrap.rb')

 $app.shotDescription = "iPerf wrapper"$ app.description = "Simple iPerf wrapper with OML logging"

 app.defProperty('server', 'Act as server (true/false)', 's' , …) <more properties>

#### # the measurement definition

 app.defMeasurement('iperfmp') **do** |mp| <metrics: i.e. the fields in every record in the database> **end end**

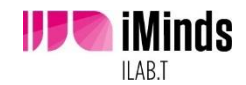

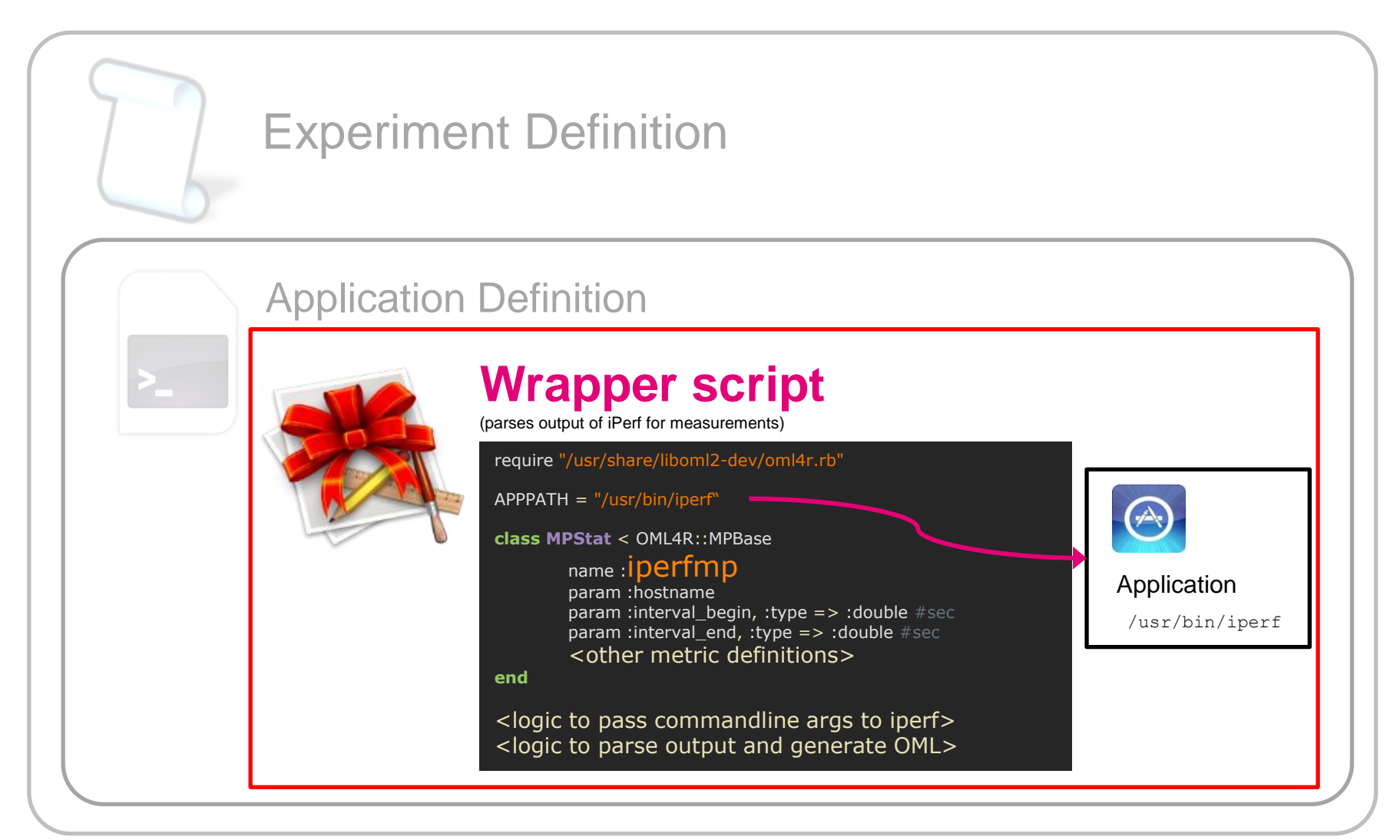

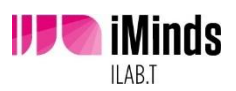

# Run it!

- ssh to ec.wilab2.ilabt.iminds.be (login on sheets)
- **cd/users/crew/**
- **mkdir groupX**
- **cp iperf/\* groupX/**
- **modify resource names !**
- **n** modify mode, channel and essid (see sheets)
- **run the experiment using omf exec iperfED.rb**
- **See measurements on** http://am.wilab2.ilabt.iminds.be/phppgadmin

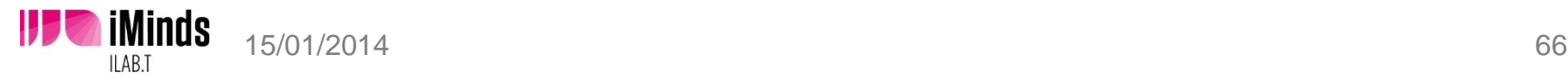

### The w-iLab.t testbed The w-iLab.t testbed

## **details: http://ilabt.iminds.be/ details:**

www.crew-project.eu-portal<br>the vincent.sercu@intec.ugent.be<br>
www.crew-project.eu-portal bart.jooris@intec.ugent.be<br>ctofan.bouckeert@iminds.b pieter.becue@intec.ugent.be stefan.bouckaert@iminds.be www.ibcn.intec.ugent.be – www.iminds.be